# ESCUELA SUPERIOR POLITECNICA DEL LITORAL

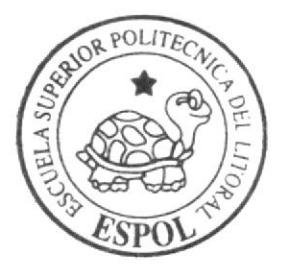

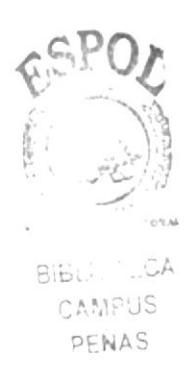

Programa de Tecnología en Computación y Diseño Gráfico y Publicitario

PROYECTO DE GRADUACIÓN

Previo a la obtención del título de: Tecnólogo en Diseño Gráfico y Publicitario

> $Tem a$ : DISEÑO DEL WEB SITE ORIENTAME.COM ORIENTACIÓN VOCACIONAL

MANUAL DE DISEÑO

AUTOR Carlos Fernando Cueva Beltrán

DIRECTOR: Anl. Alex Espinoza Cárdenas

 $2004$ 

# ESCUELA SUPERIOR POLITÉCNICA DEL LITORAL

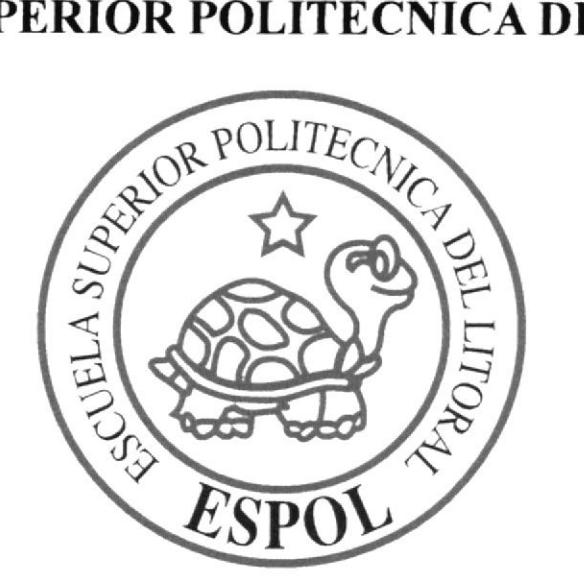

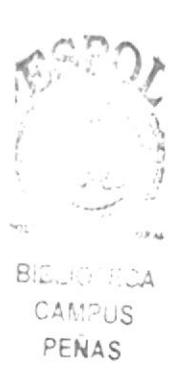

# PROGRAMA DE TECNOLOGÍA EN COMPUTACIÓN Y DISEÑO GRÁFICO Y PUBLICITARIO

#### PROYECTO DE GRADUACIÓN

# PREVIO A LA OBTENCIÓN DE TÍTULO DE: TECNÓLOGO EN DISEÑO GRÁFICO Y PUBLICITARIO

# TEMA: **DISEÑO DEL WEB SITE ORIENTAME.COM** ORIENTACIÓN VOCACIONAL

# **MANUAL DE DISEÑO**

AUTOR: **CARLOS FERNANDO CUEVA BELTRÁN** 

DIRECTOR: ANL. ALEX ESPINOZA CÁRDENAS

2004

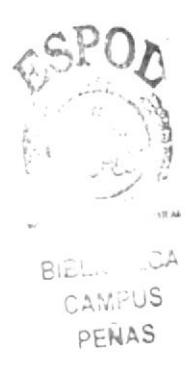

 $\bar{t}$ 

1

#### **AGRADECIMIENTO**

Agradezco de manera especial a Dios, por darme la fuerza y el empuje para terminar este proyecto. A mi familia y a mi compañera sentimental, quienes han sido más que un gran apoyo en mi vida y en este trabajo, a mis amigos más cercanos que estuvieron conmigo desde el principio, y finalmente, a todos quienes han colaborado para que este proyecto finalice.

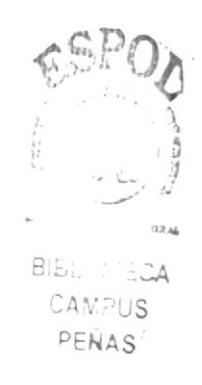

 $\overline{\phantom{a}}$ 

ĵ.

#### **DEDICATORIA**

Dedico este trabajo, a Dios y a mi familia en especial a mis padres.

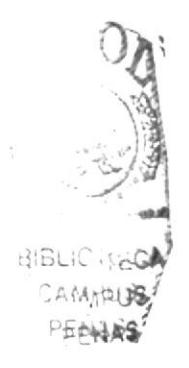

## **DECLARACIÓN EXPRESA**

La responsabilidad por los hechos, ideas y doctrinas expresados en este proyecto de graduación nos corresponde exclusivamente: y el patrimonio intelectual de la misma al PROTCOM (Programa de Tecnología en Computación y Diseño Gráfico y Publicitario) de la Escuela Superior Politécnica del Litoral. (Reglamento de exámenes y títulos de la ESPOL).

 $\mathbb{R}^n$ 

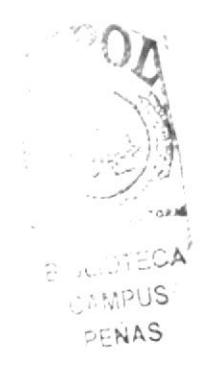

# FIRMA DEL DIRECTOR DEL PROYECTO DE GRADUACIÓN

Anl. Alex Espinoza Cárdenas

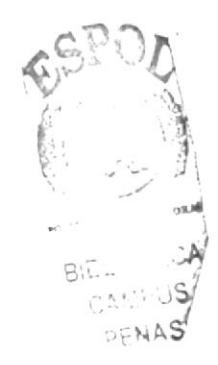

 $\mathbb{I}$ 

## FIRMA DEL AUTOR DEL PROYECTO DE GRADUACIÓN

control alett

Carlos Fernando Cueva Beltrán

 $\mathcal{I}$  $\frac{1}{2}$  $\mathbf{I}$ 

# **TABLA DE CONTENIDO**

# **CAPÍTULO 1 GENERALIDADES**

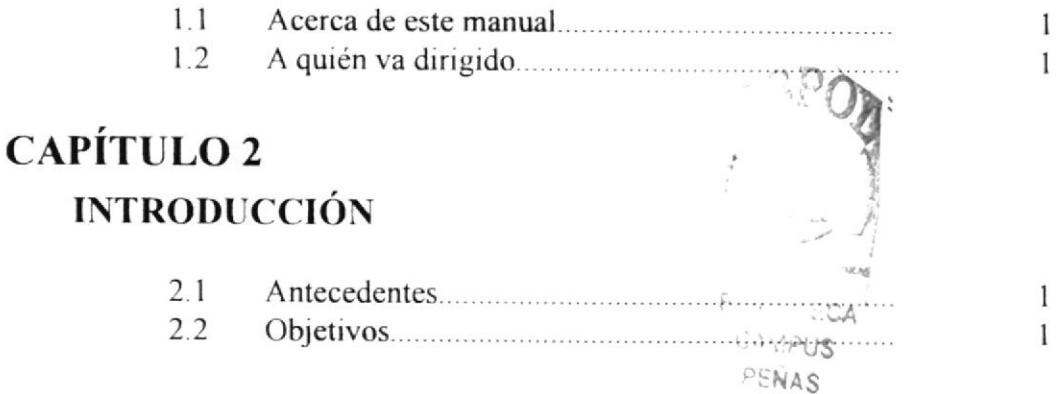

# **CAPÍTULO 3** DEFINICIÓN DEL PROBLEMA

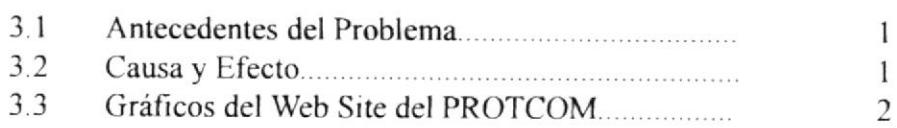

## **CAPÍTULO 4 RECURSOS USADOS**

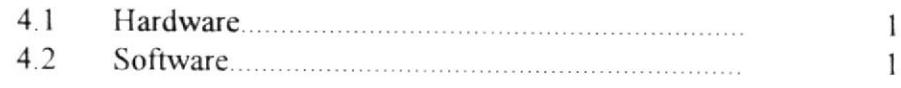

#### **CAPÍTULO 5** DIAGRAMA JERÁRQUICO  $\overline{1}$

## **CAPÍTULO 6 SOLUCIONES Y BENEFICIOS**

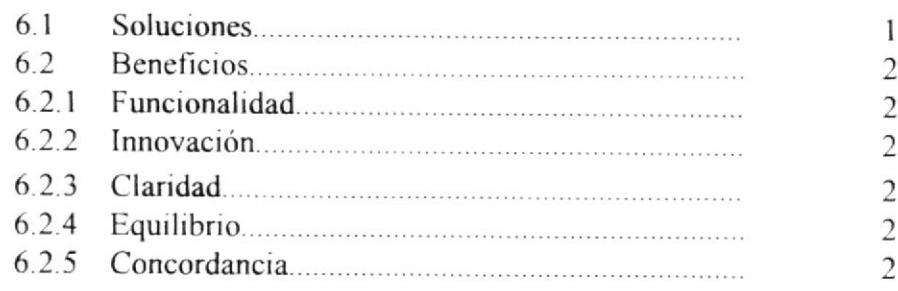

# **CAPÍTULO 7 CONSIDERACIONES DEL DISEÑO** E IMÁGENES DEL SITIO

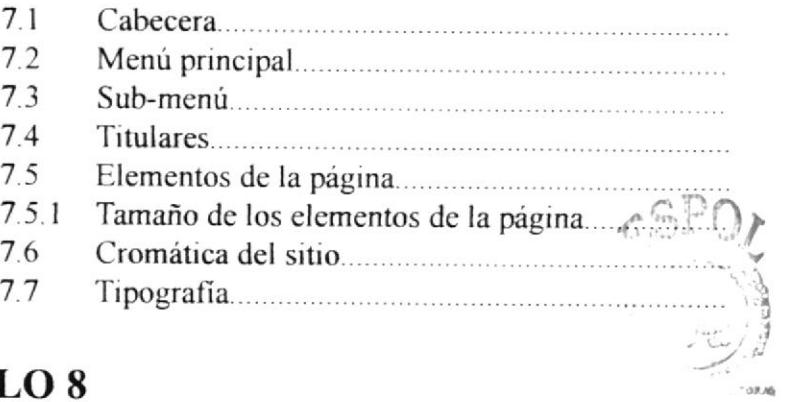

 $\mathbf{1}$  $\mathbf{I}$  $\overline{c}$  $\overline{c}$  $\overline{3}$  $\overline{3}$  $\overline{4}$ 5

S ANDTECA<sup>T</sup>

# **CAPÍTULO 8**

 $\mathbb{I}$ 

x

# **DISEÑO DE PANTALLAS**

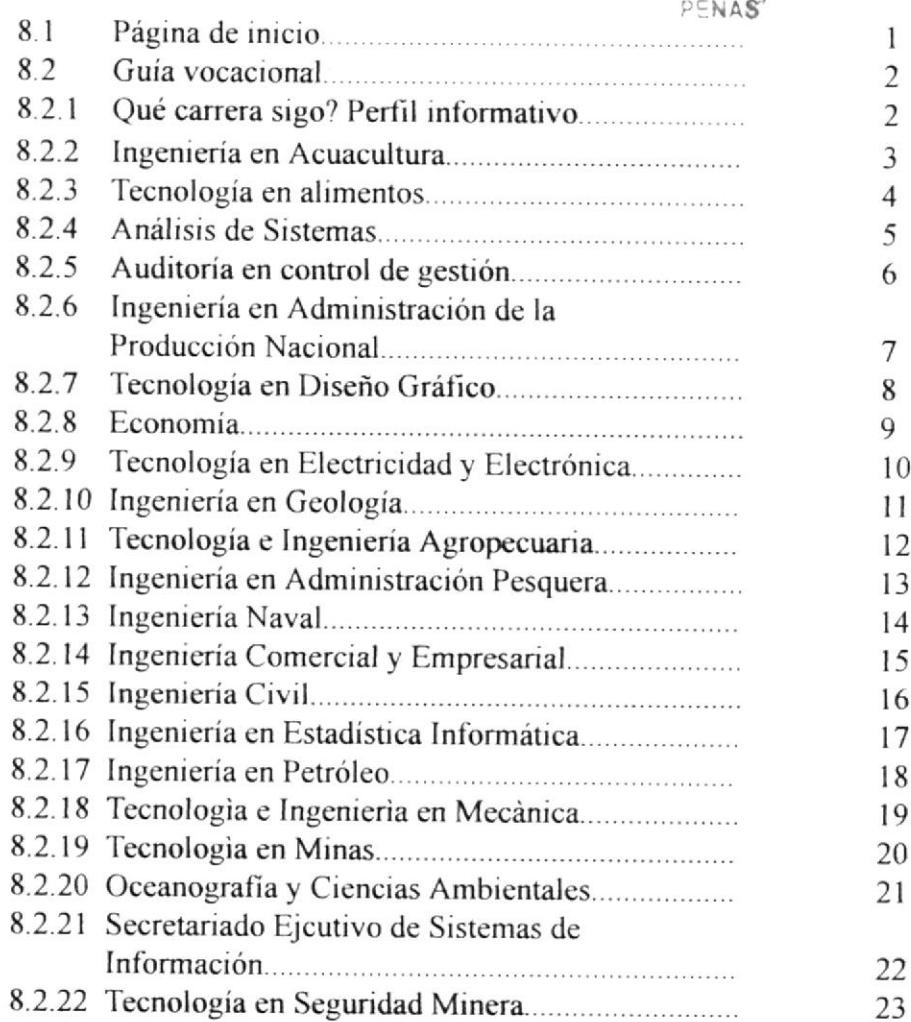

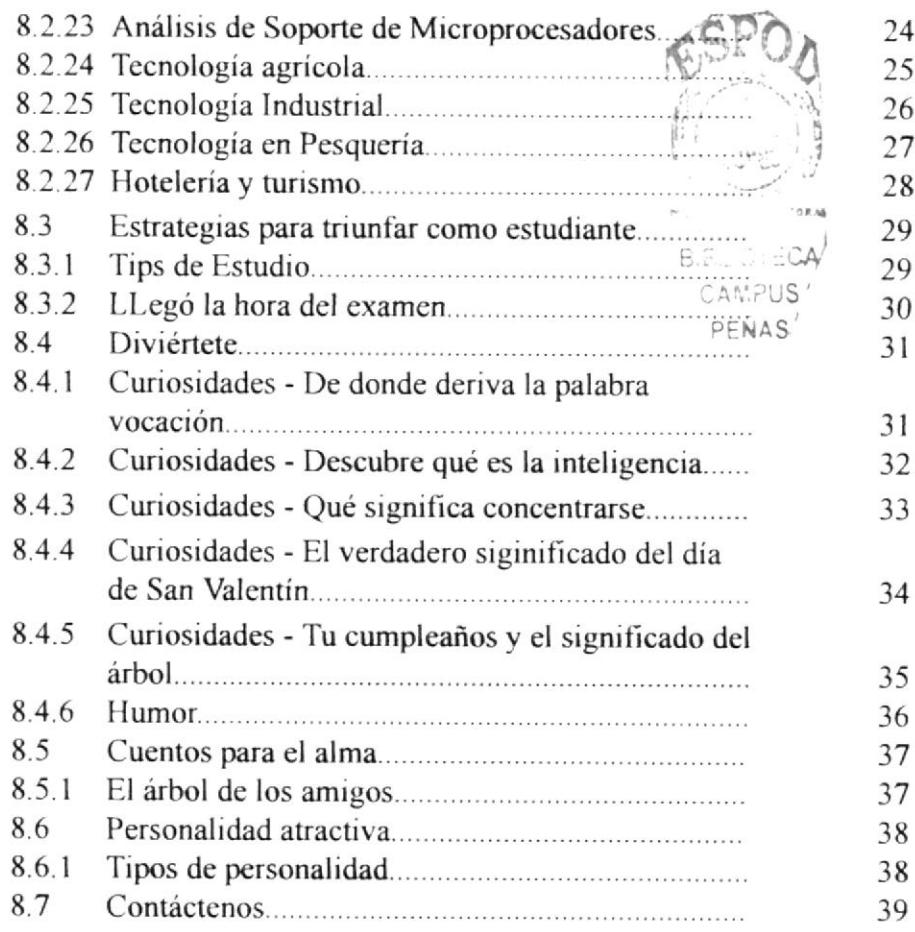

 $\frac{1}{2}$ 

# **MENÚ DE FIGURAS**

# **CAPÍTULO 3** DEFINICIÓN DEL PROBLEMA

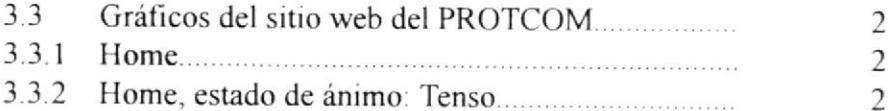

# **CAPÍTULO 4 RECURSOS USADOS**

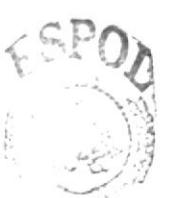

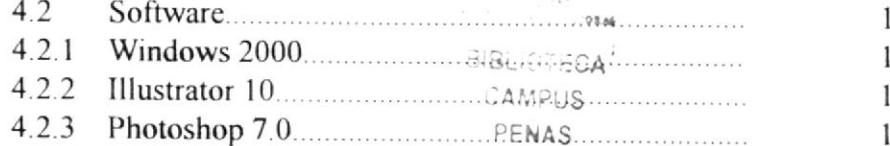

# **CAPÍTULO 7** DESCRIPCIÓN Y ANÁLISIS COMUNICACIONAL

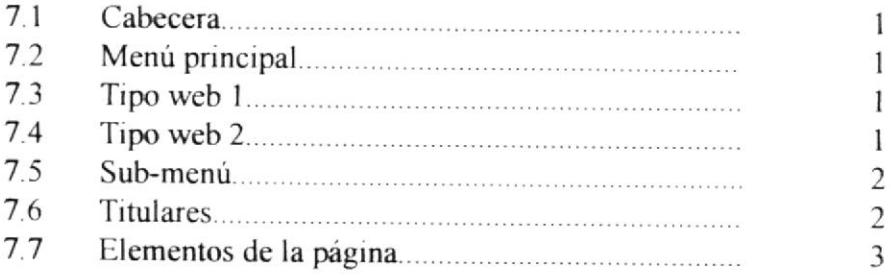

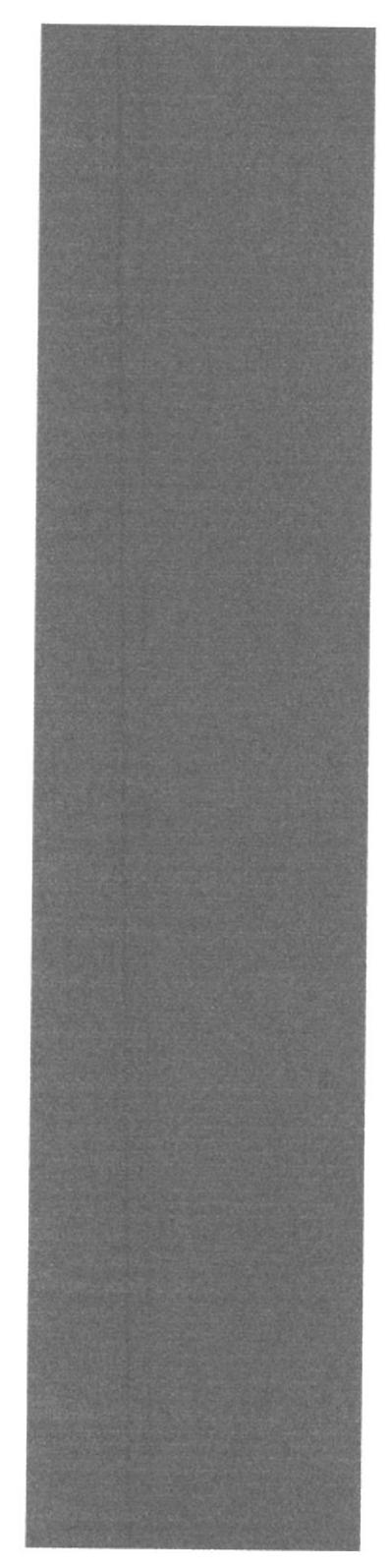

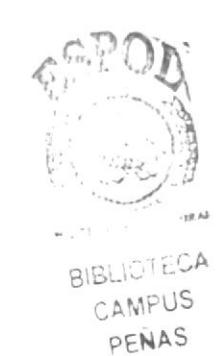

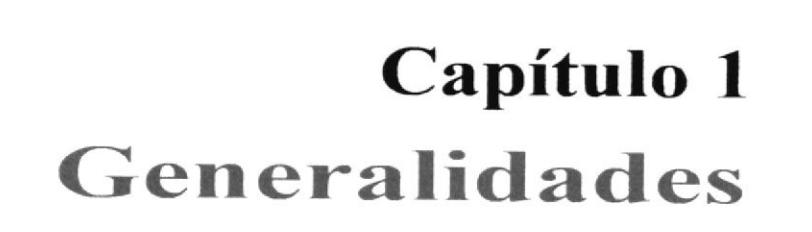

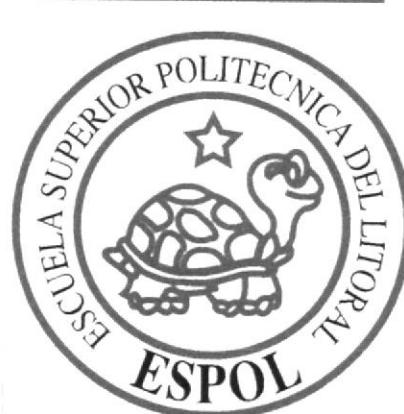

×

#### **1.1 ACERCA DE ESTE MANUAL**

El presente manual sustenta todo el proceso gráfico realizado en el Web Site "orientame.com" de la Escuela Superior Politécnica del Litoral, en la cual se justificará la tipografía, cromática, su diseño estructural y el funcionamiento de la misma.

Además, este manual servirá para futuros cambios que desee realizar la institución a partir de los lineamientos aquí expuestos.

# 1.2 A QUIÉN VA DIRIGIDO

- A todos los interesados sean o no profesionales del área gráfica y al público en general que desee conocer el proceso seguido en la elaboración de la página.

- A los futuros encargados de la actualización de de la página, lo mismo que servirá de ayuda y conocimiento sobre los parámetros requeridos en el diseño.

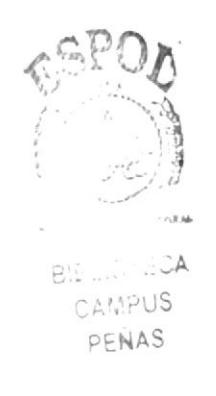

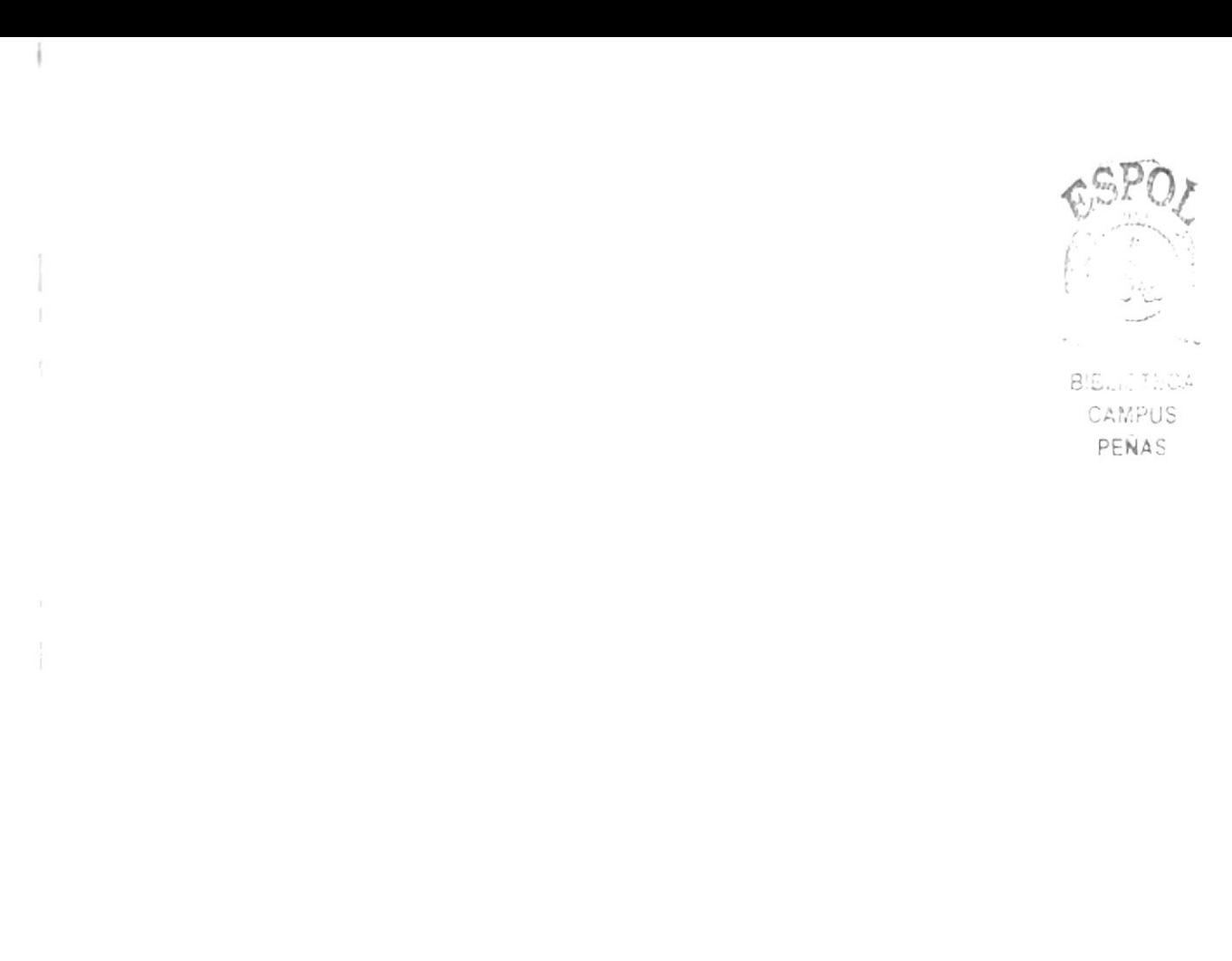

 $\rightarrow$ 

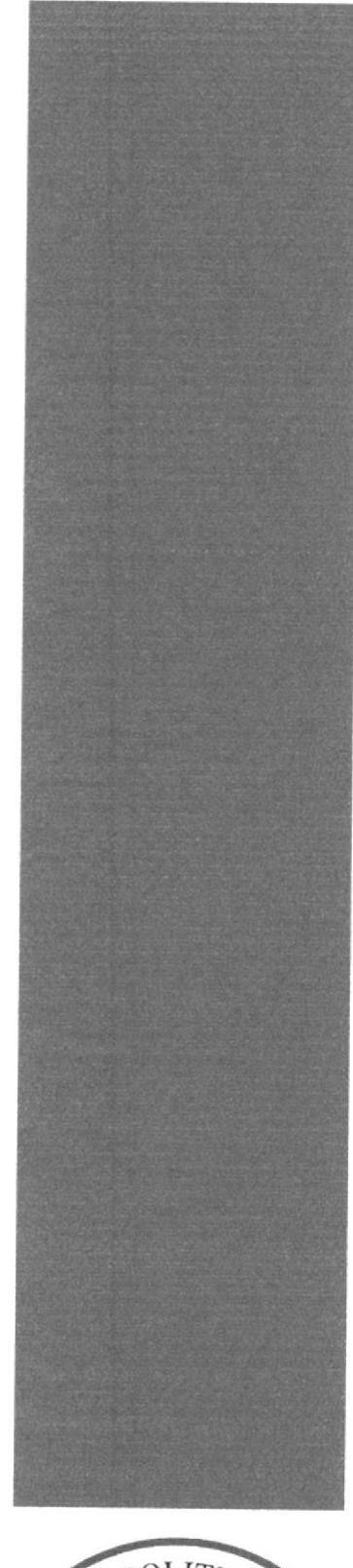

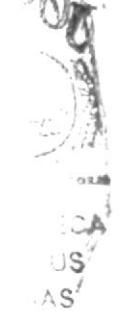

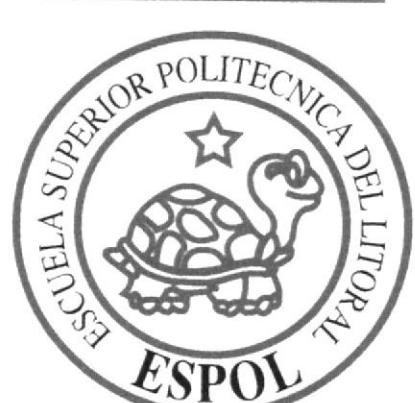

Capítulo 2 Introducción

#### **2.1 ANTECEDENTES**

ORIENTAME.COM nace como una iniciativa de la Escuela Superior Politécnica del Litoral de contribuir muy estrechamente con los estudiantes que aspiran una carrera universitaria actualizando los conocimientos de sus carreras universitarias en todos los niveles, orientándo así al alumno a que decida que carrera seguir en la ESPOL

## **2.2 OBJETIVOS**

- Orientar al futuro estudiante universitario a que decida que carrera elegir, dentro de las que se ofrecen en la ESPOL.
- Dar a conocer una página completamente funcional, en la cual se informe, oriente y entretenga a la persona que busca una decisión vocacional para su futuro.
- Atraer a nuevos profesionales que quieran expandir sus conocimientos.
- Desarrollar en el visitante una comunicación efectiva, sin mucha información para procurar no aburrir con datos irrelevantes.

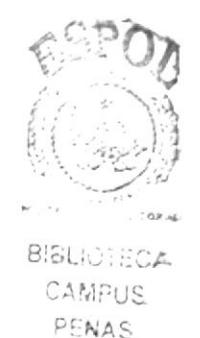

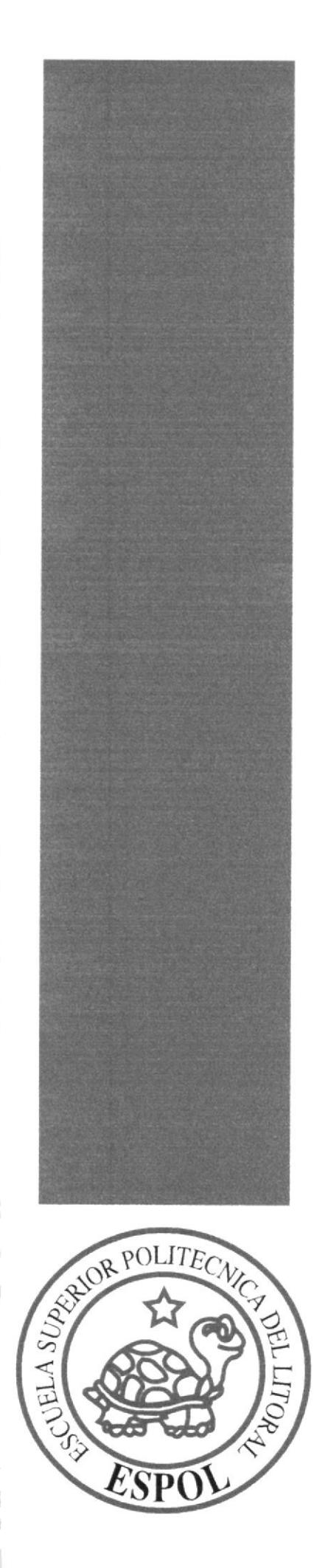

# **BIELIGTECA**

CAMPUS PENAS

# Capítulo 3 Definición del problema

#### **3.1 ANTECEDENTES DEL PROBLEMA**

Tomando en cuenta que se realizó con éxito el lanzamiento del Web Site del PROTCOM. el cual, ofrece carreras modulares, la Escuela Superior Politécnica del Litoral se vió en la necesidad de crear un sitio en el cual el bachiller o alumno de colegio u otra institución, realize un recorrido informativo en lo que son las carreras y su significado. Haciendo un análisis desde el punto de vista de una imagen corporativa tenemos las causa de los problemas y los efectos que producen:

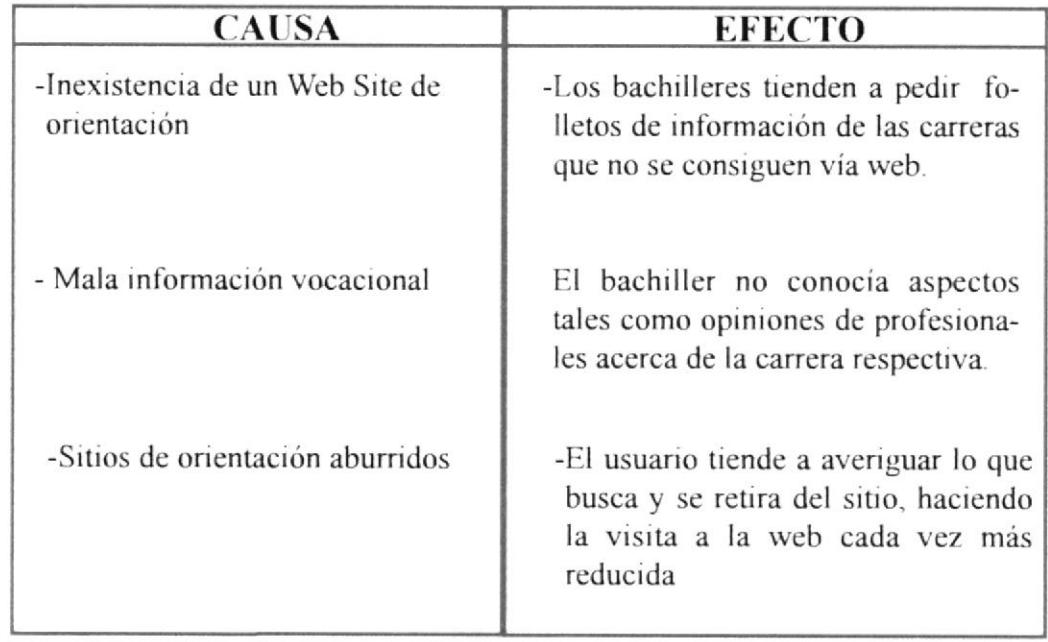

#### **3.2 CAUSA Y EFECTO**

# 3.3 GRÁFICOS DEL SITIO WEB DEI PROTCOM

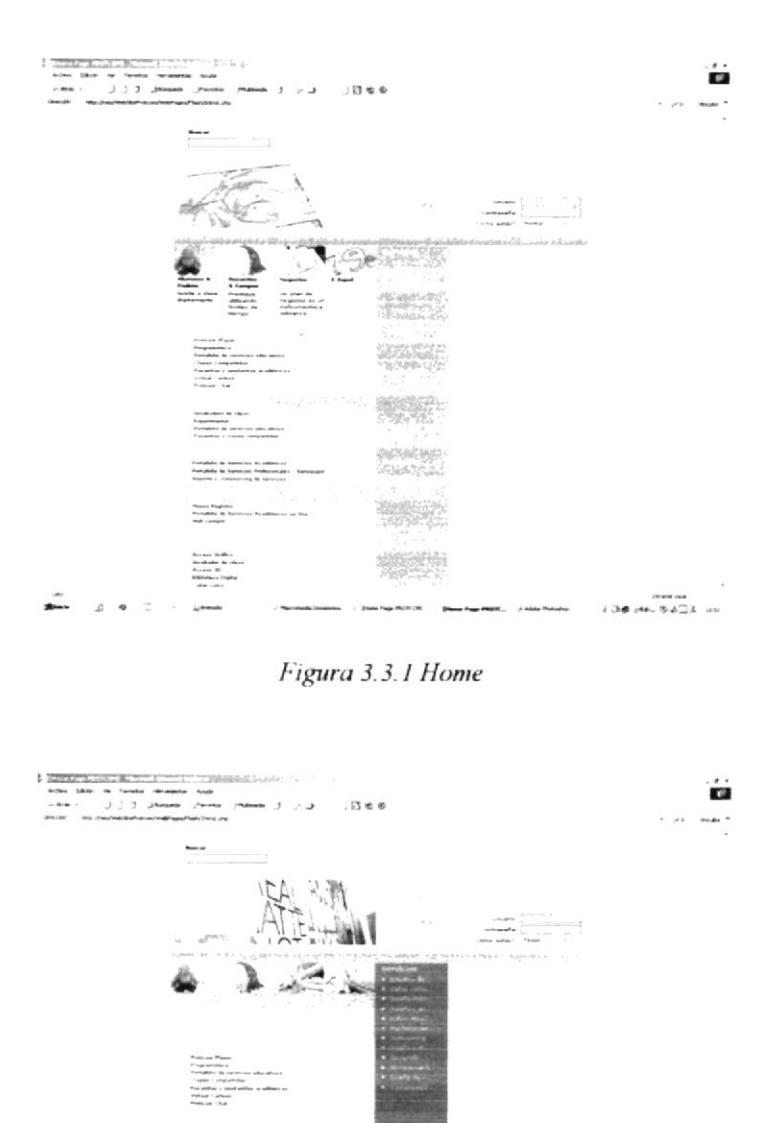

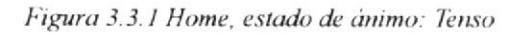

∖manasud<br>An 15d∑8 um

 $\mathcal{A}$  $\frac{d}{dt}$ 

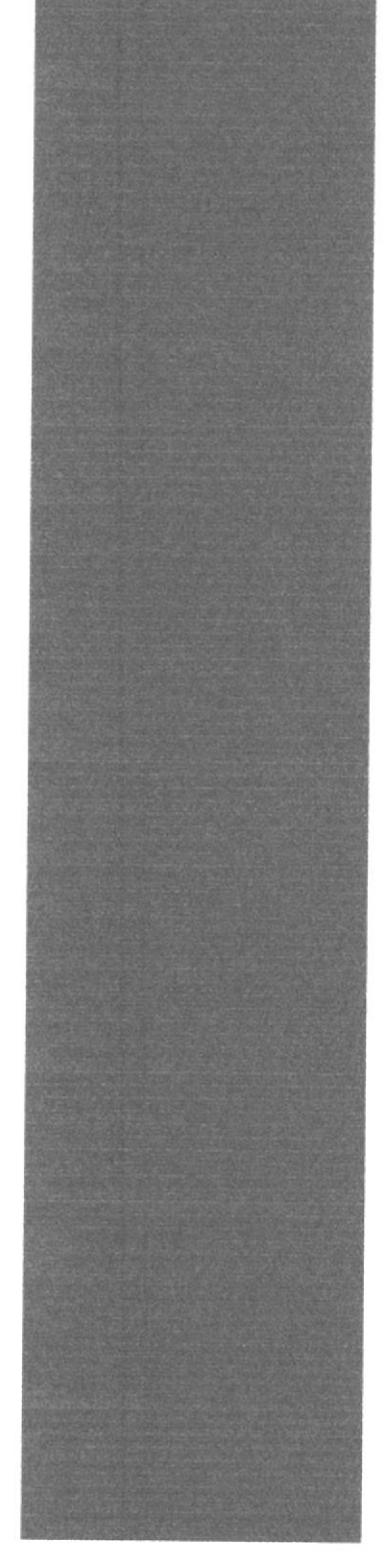

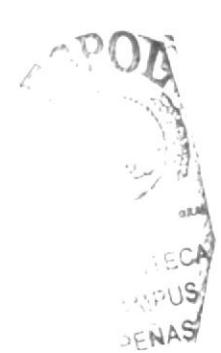

# Capítulo 4 **Recursos Usados**

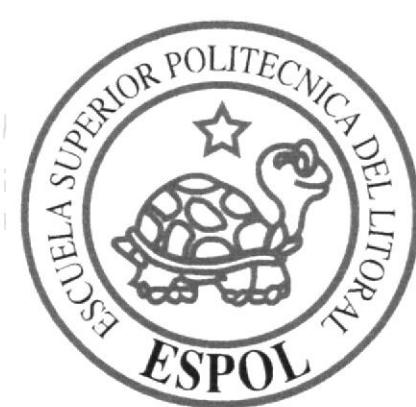

#### **4.1 HARDWARE**

- 1 Scanner HP - 1 PC Clon

Pentium III de 256 MB Disco duro de 20 GB

#### **4.2 SOFTWARE**

- Sistema Operativo Windows 98 y Windows 2000 Professional

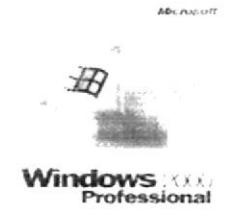

Figura 4.2.1 Windows 2000

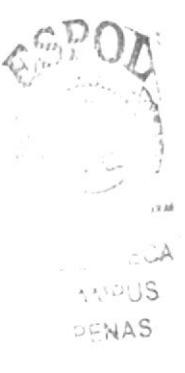

- Software de Ilustración (Adobe Illustrator 10)

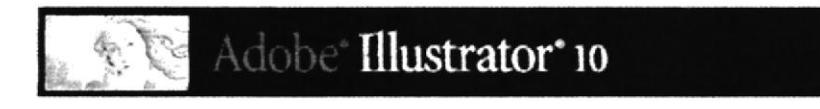

Figura 4.2.2 Illustrator 10

- Software de Retoques de Imágenes (Adobe Photoshop 7.0)

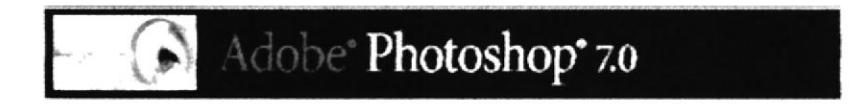

Figura 4.2.3 Photoshop 7.0

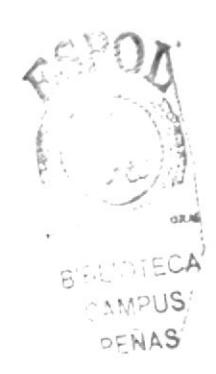

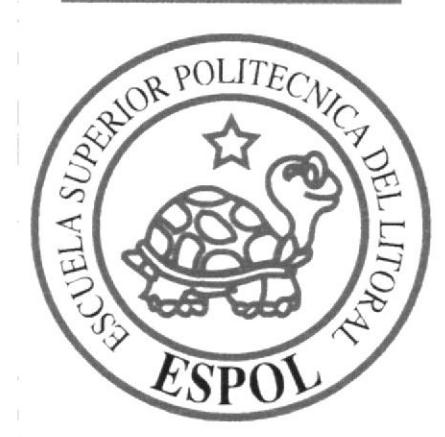

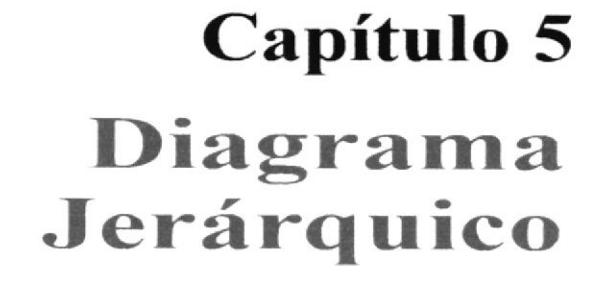

 $\mathbb{I}$ 

# 5. DIAGRAMA JERÁRQUICO

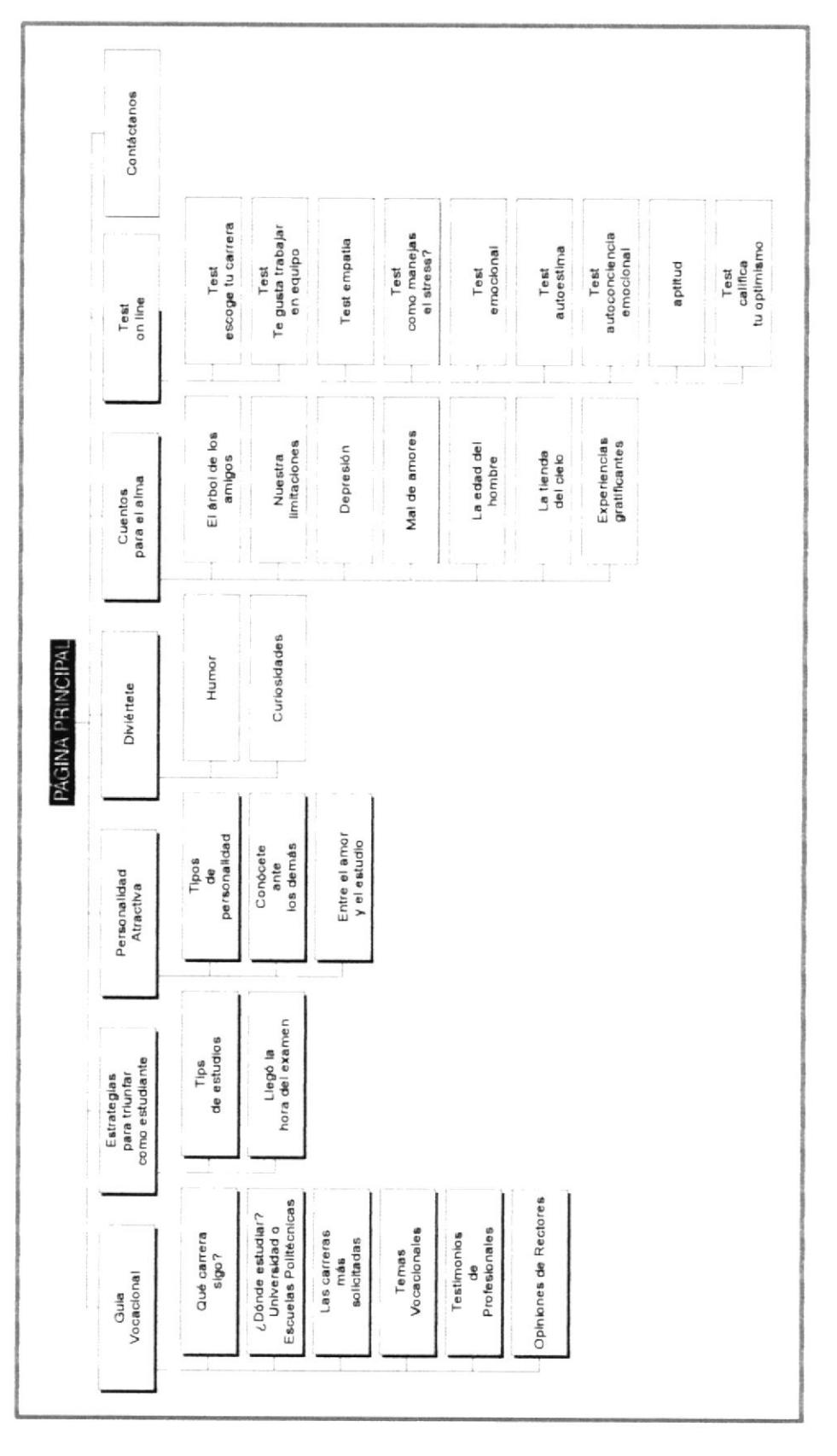

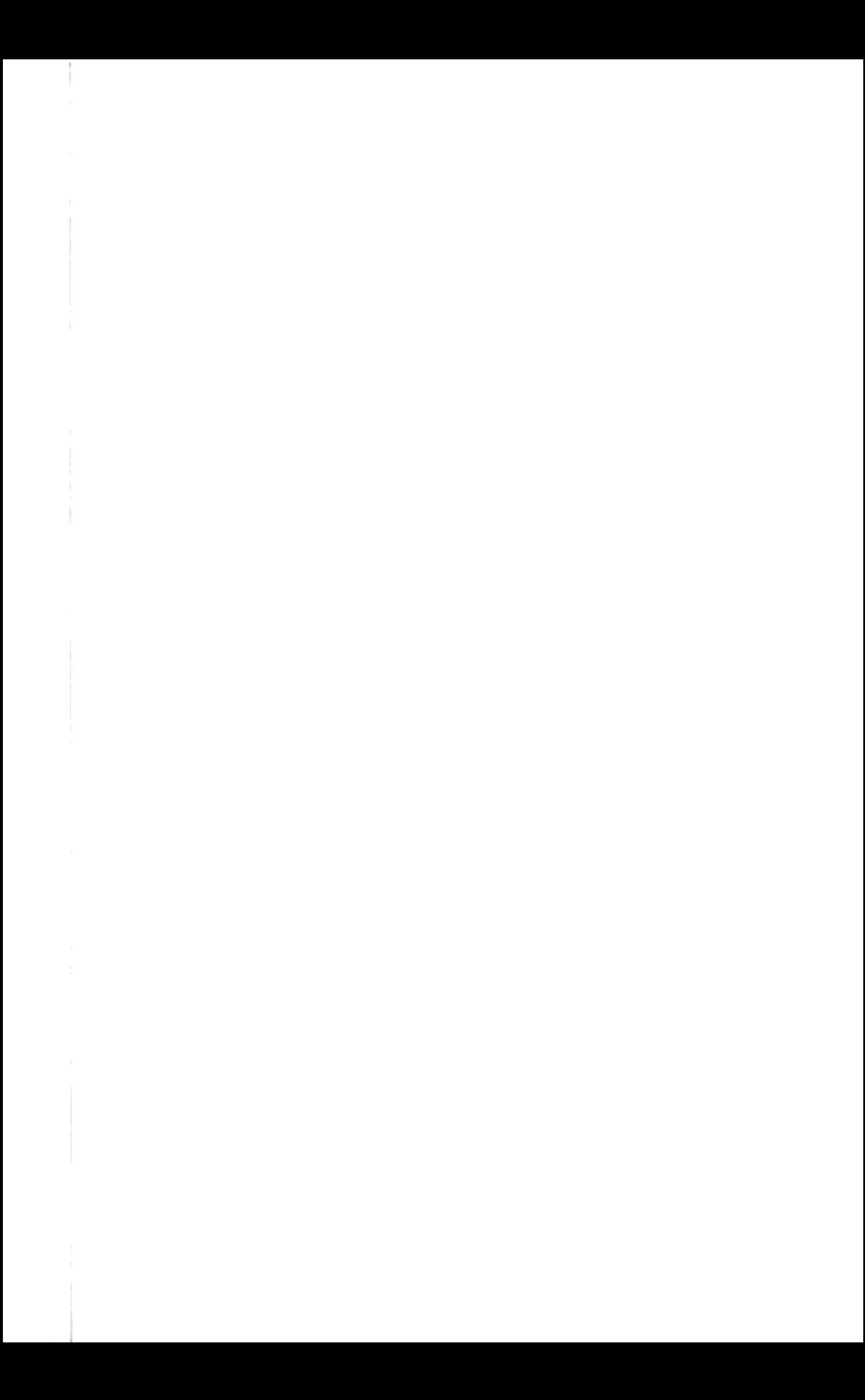

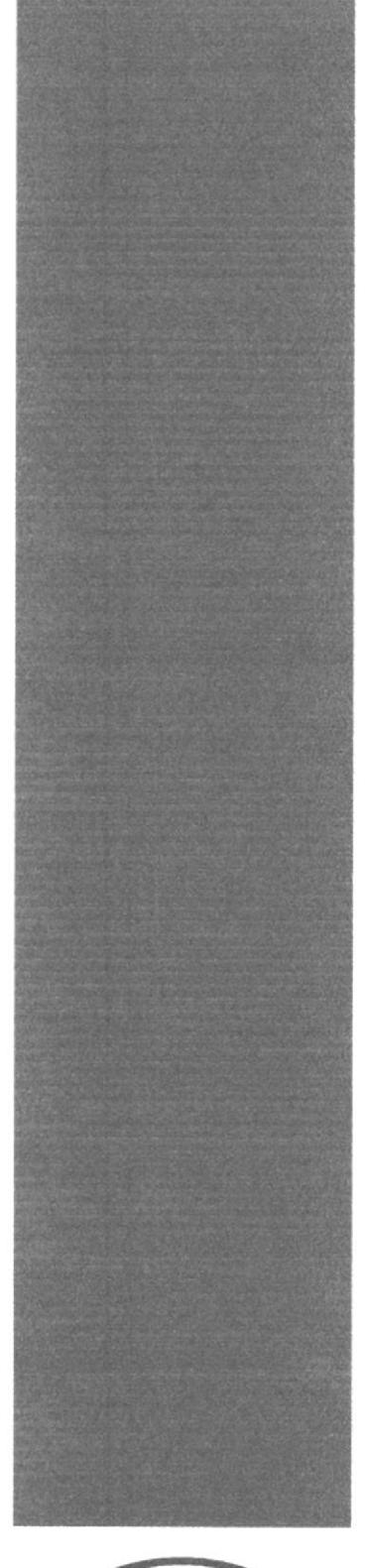

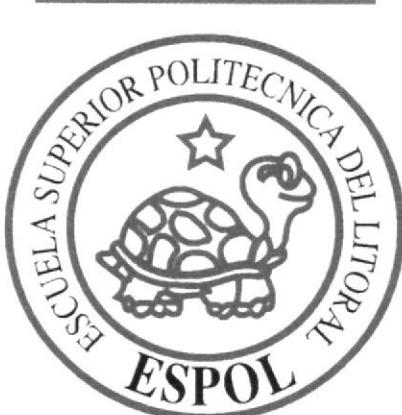

# Capítulo 6 **Soluciones y<br>Beneficios**

#### **6.1 SOLUCIONES**

a. Se partió del diseño cormático del Web Site del PROTCOM debido a que ORIENTAME.COM es un vínculo del mismo. Los colores del PROTCOM se basan en 6 estados de ánimo: emprendedor, eufórico, relajado, normal, tenso y sensible.

b. Analizamos la tipografía que ibamos a utilizar ya que debíamos reflejar una institución seria y procuraríamos no hacerla tan monótona, porque la página iba a ser visitada por jóvenes adultos decidiéndonos así por un solo tipo de letra.

c. Sobre la diagramación se optó por hacer casi la misma división del home del Web Site del PROTCOM en donde la página se divide en tres bloques inferiores en los cuales cambia solo el bloque central al entrar a cualquier página.

d. El diseño de la página mantiene una resolución de 800 x 600 ideal para el tamaño de monitores usados en la mayoría de equipos Americanos y Europeos.

e. En el diseño cromático de la página se emplearon varios colores:

- Emprendedor: tonalidades pasteles de verde
- Eufórico: tonalidades pasteles de amarillos y rojos
- Relajado: tonalidades pasteles de azul
- Sensible: tonalidades pasteles de violeta
- Tenso: tonalidades pasteles de rojo
- Normal: grises, naranjas

#### 6.2 BENEFICIOS

#### 6.2.1 Funcionalidad

Los parámetros empleados en la página son precisos y puntuales para que el visitante al momento del ingreso pueda leerla eficazmente.

#### 6.2.2 Innovación

La página ofrece al visitante una forma fácil de ingresar a la información requerida.

#### 6.2.J Clarided

En el diseño de la página se utilizó el color blanco como fondo porque tiene connotaciones positivas, permite que la misma tenga un diseño sobrio y facilita la lectura.

#### 6.2.4 Equilibrio

La diagramación y la cromática esta dada armoniosamente para procurar que la página no sea aburrida o monótona, manejando los espacios de tal forma que al momento de la lectura el texto se encuentre en el centro de la pantalla, las opciones principalcs no pierdan la atención del usuario.

#### 6.2.5 Concordancia

Las piezas gráficas empleadas fueron dadas a nivel cromático y estructural. Los elementos usados son específicos, esto hace que el usuario entienda el mensaje con eficacia

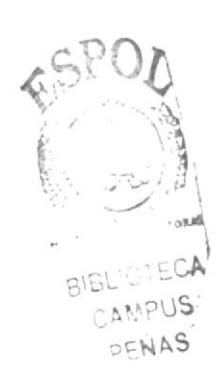

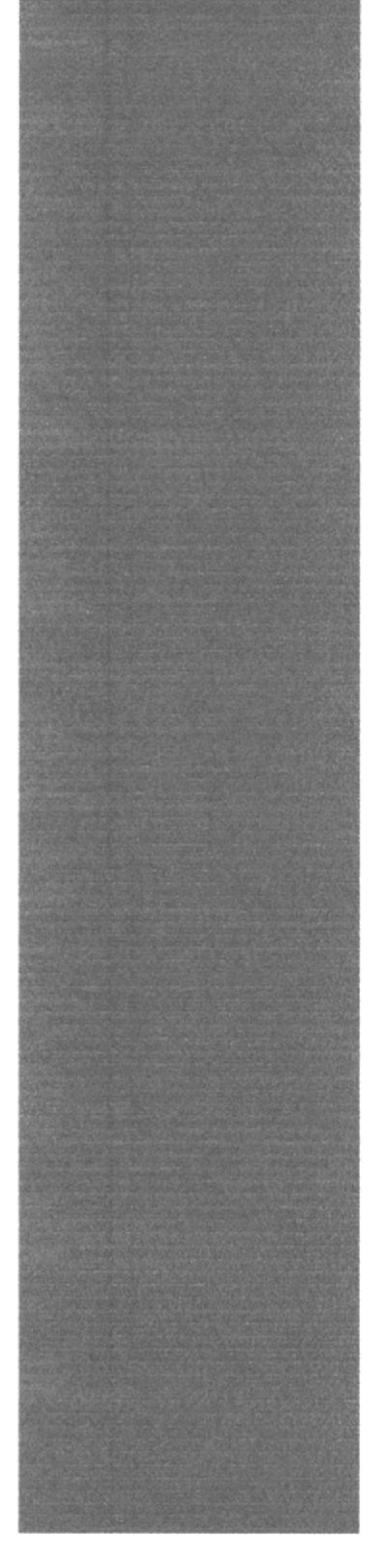

# Capítulo 7 Consideraciones del Diseño e Imágenes del Sitio

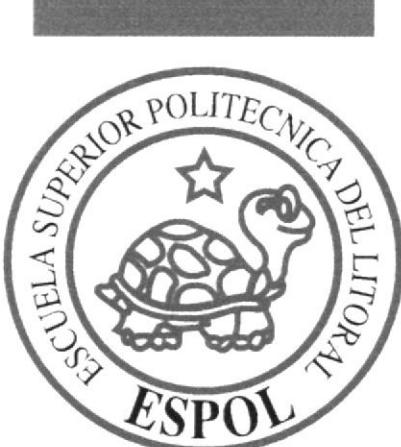

### 7.1 CABECERA

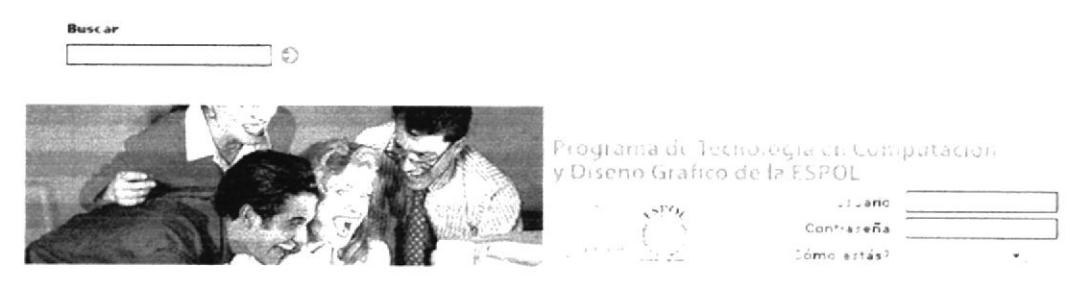

Imagen 7.1 Cabecera

La cabecera forma parte de todas las páginas realizadas. En ella se encuentra los logos de ESPOL y PROTCOM y las opciones de usuario y contraseña, en el caso de que el usuario ya se haya registrado al sitio de PROTCOM. Además presenta la opción Cómo estás? para que el usuario elija el estado de ánimo en el que relaciona con la cromática adecuada.

# 7.2 MENÚ PRINCIPAL

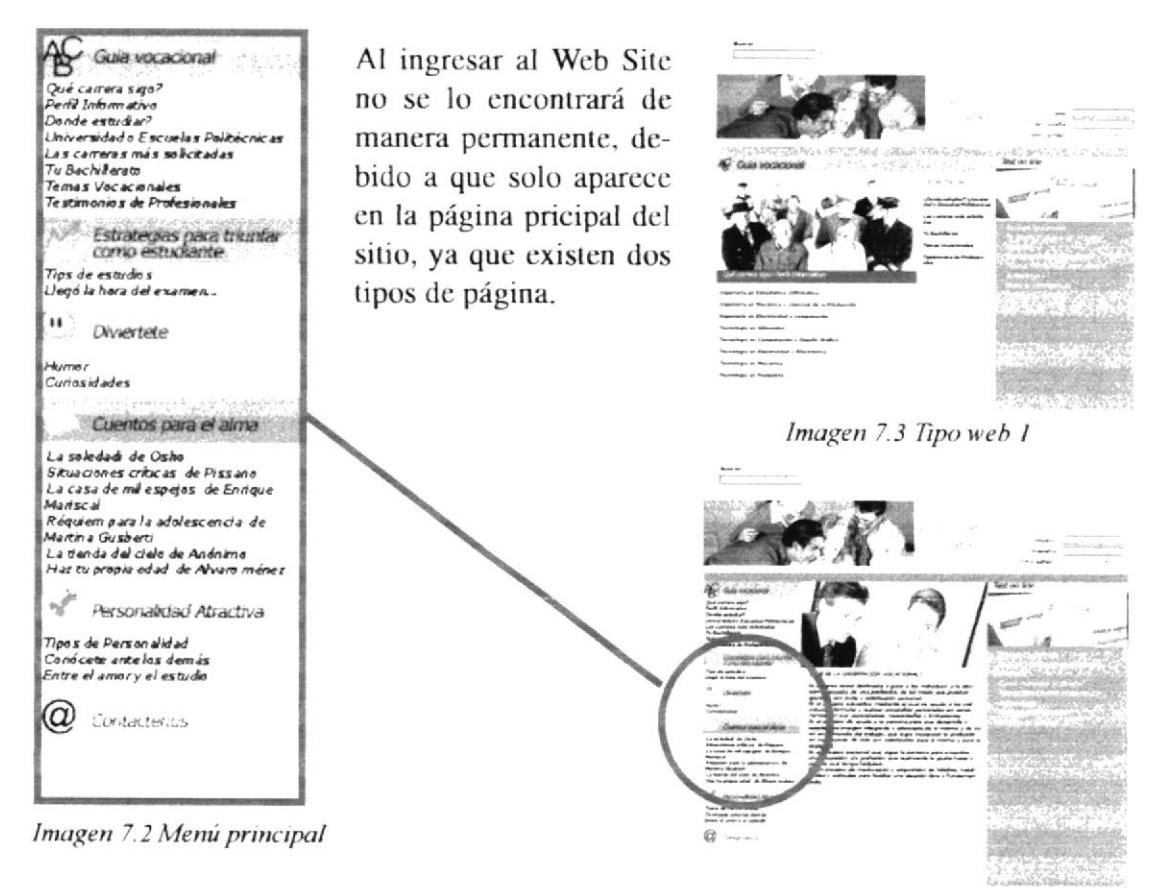

Imagen 7.4 Tipo web 2
## 7.3 SUB-MENÚ

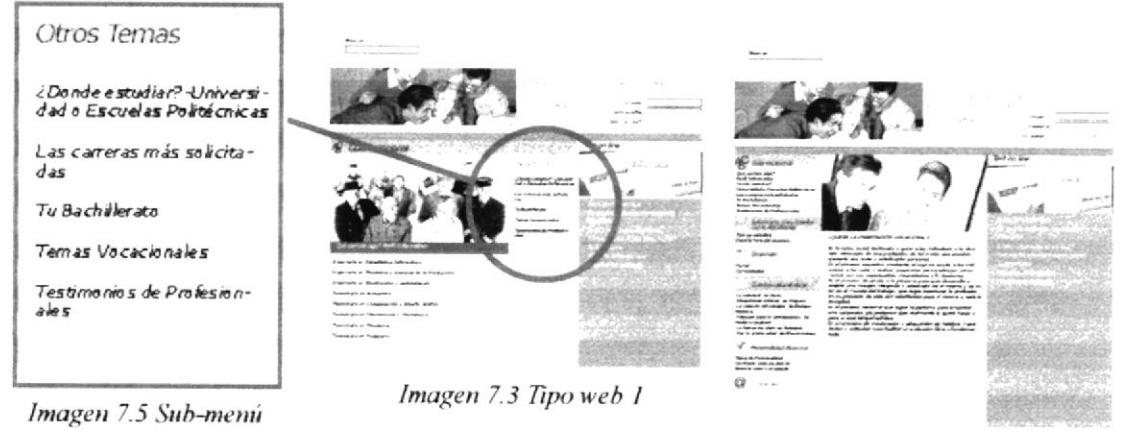

Imagen 7.4 Tipo web 2

El sub-menú está ubicado todas las páginas secundarias, y NO se encuentra en la página principal

### 7.4 TITULARES

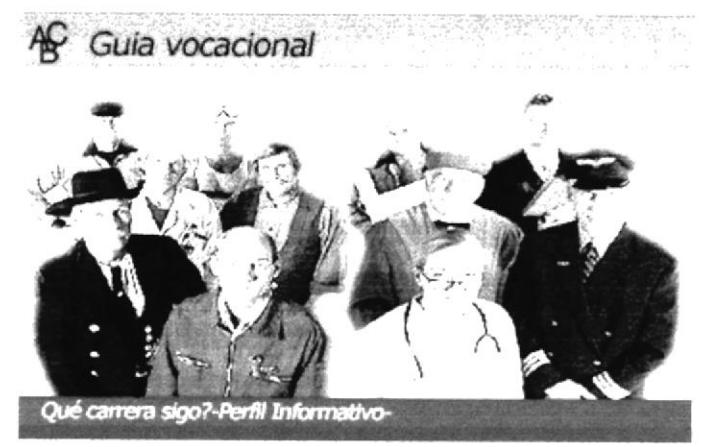

Imagen 7.6 Titulares

Cada página del Web Site, mantiene los mismos tipos de titulares.

En el diseño del titular se utilizan imágenes alusivas a la página con su respectivo título y respectiva cromática.

## 7.5 ELEMENTOS DE LA PÁGINA

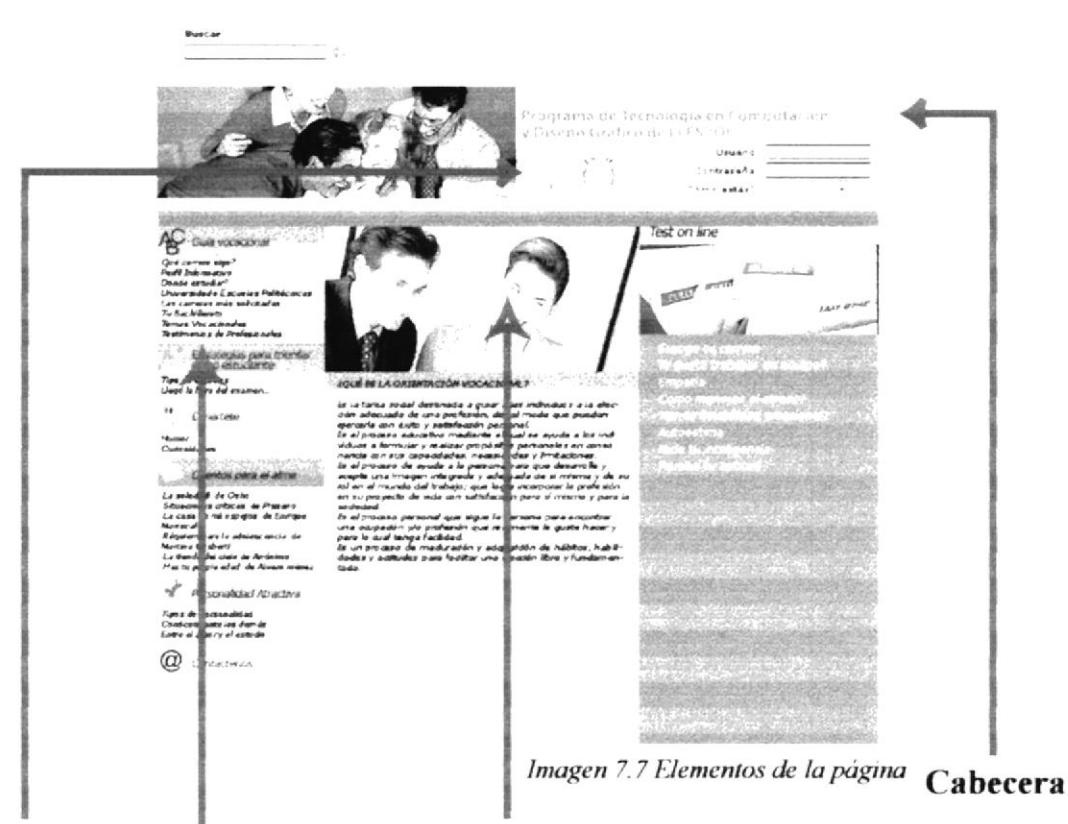

Logos Menú principal

**Titulares** 

#### 7.5.1 Tamaño de los elementos de la página

Cada una de las páginas sin las herramientas de Internet Explorer miden de ancho 781 pixeles y de alto desde 810 pixeles hasta 2954 pixeles dependiendo de la cantidad de información.

## **7.6 CROMÁTICA DEL SITIG**

Estos son los colores empleados en cada estado de ánimo usados en las páginas del Web Site ORIENTAME.COM:

## **Normal**

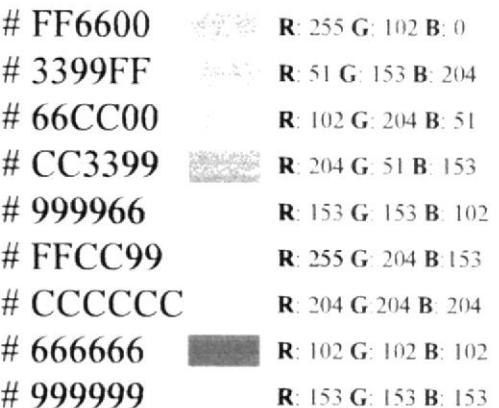

## Relajado

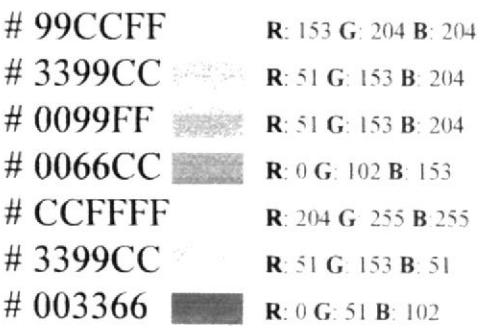

## Eufórico

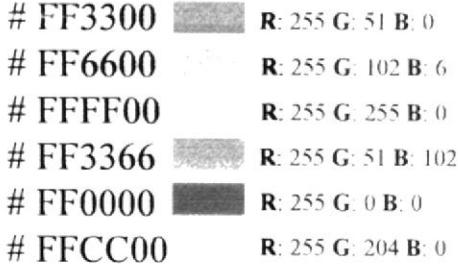

## **Sensiblc**

**Tenso** 

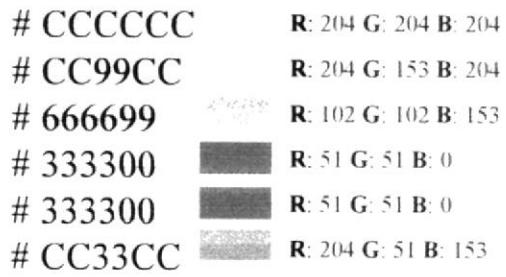

## Emprendcdor

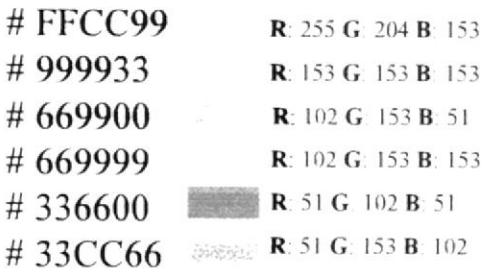

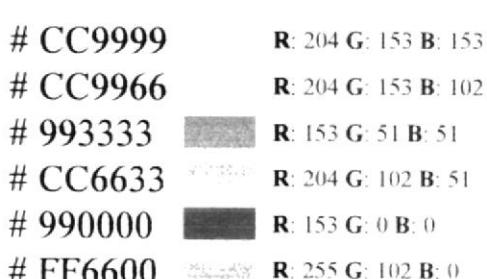

Antes de explicar sus connotaciones, debemos recordar lo ya se ha dicho anteriormente sobre su utilización, la cual tuvo que ver más por las tendencias existente en nuestro medio que por un uso arbitrario de los mismos.

## 7.7 TIPOGRAFÍA

La única tipografía empleada fue la Verdana a 8 pts, para el menú superior, a 12 pts para el sub-menú, a 11 ptos para los títulos y a 10 ptos para el resto del texto. Los colores empleados en las tipografías fueron el blanco para los títulos, para lograr contraste sobre los colores fuertes, el negro en los sub menús porque la mayoría de ellos son en colores claros.

Verdana 12 ptos.

ABCDEFGHIJKLMNÑOPQRSTUVWXYZ abcdefghilklmnñopqrstuvwxyz  $123456789, *+=!?$ 

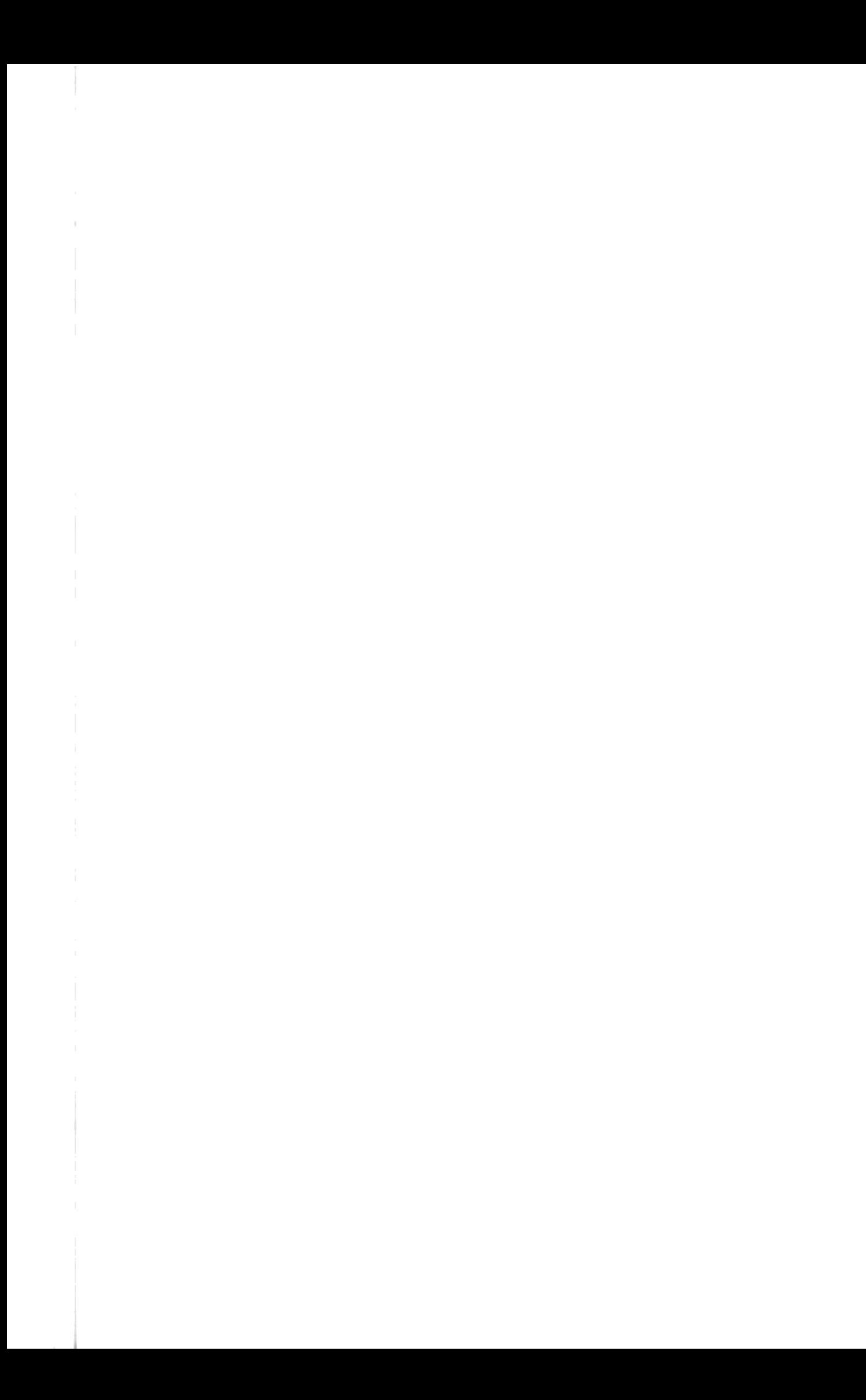

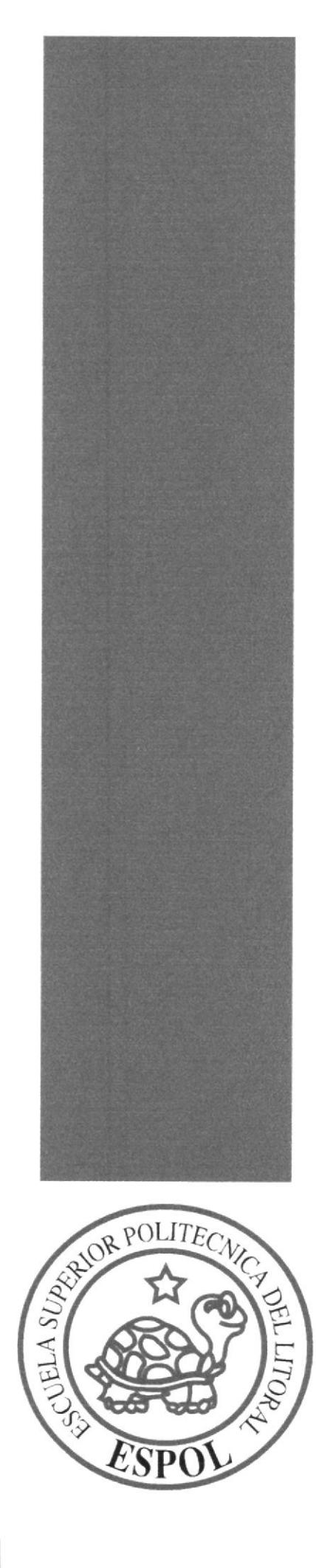

ļ

# **BIELIO** AMPUS PENAS

## Capítulo 8 Diseño de Pantallas

## 8.1 PÁGINA DE INICIO

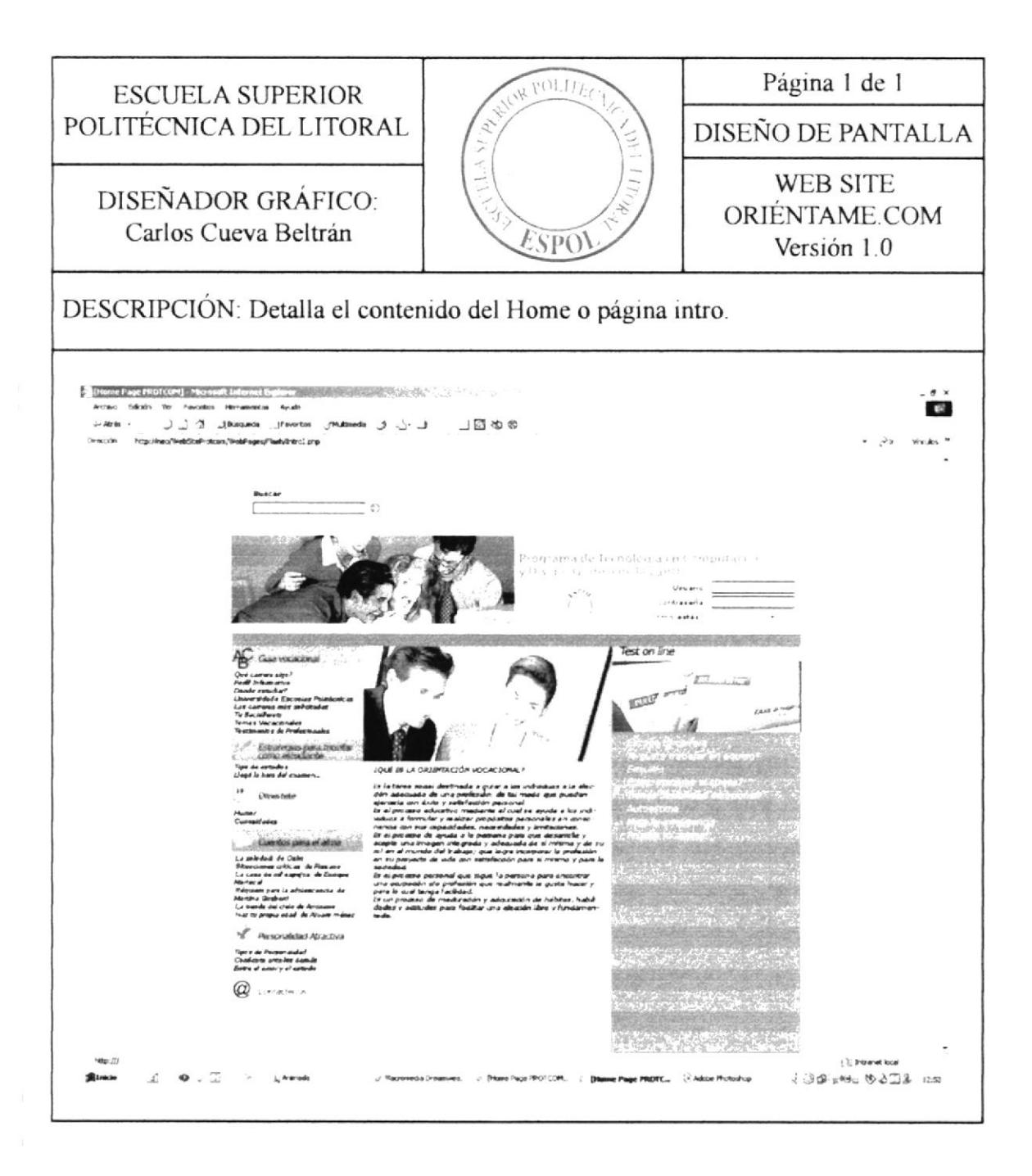

## **8.2 GUÍA VOCACIONAL**

8.2.1 Qué carrera sigo? Perfil informativo

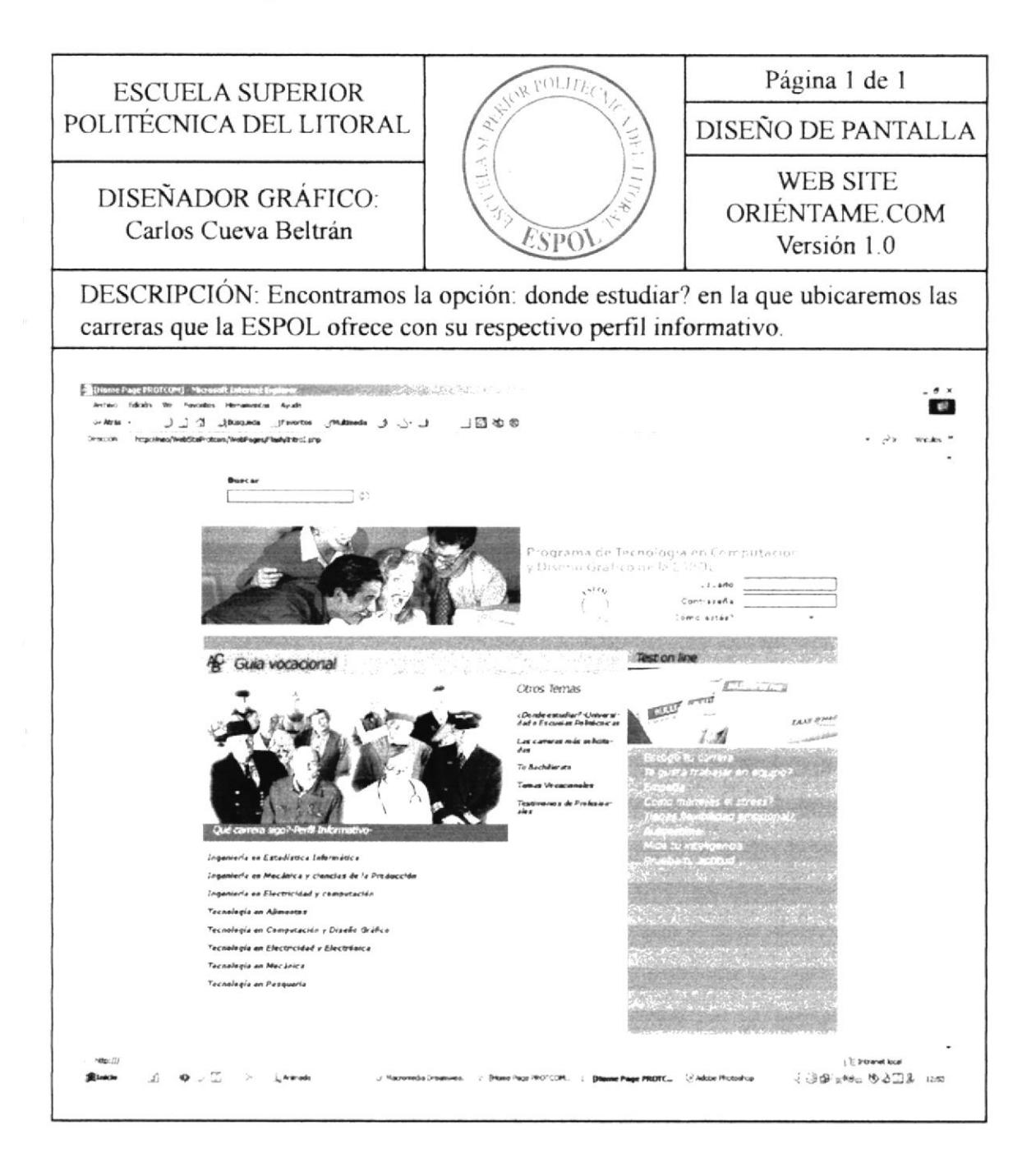

#### 8.2.2 Ingeniería en Acuacultura

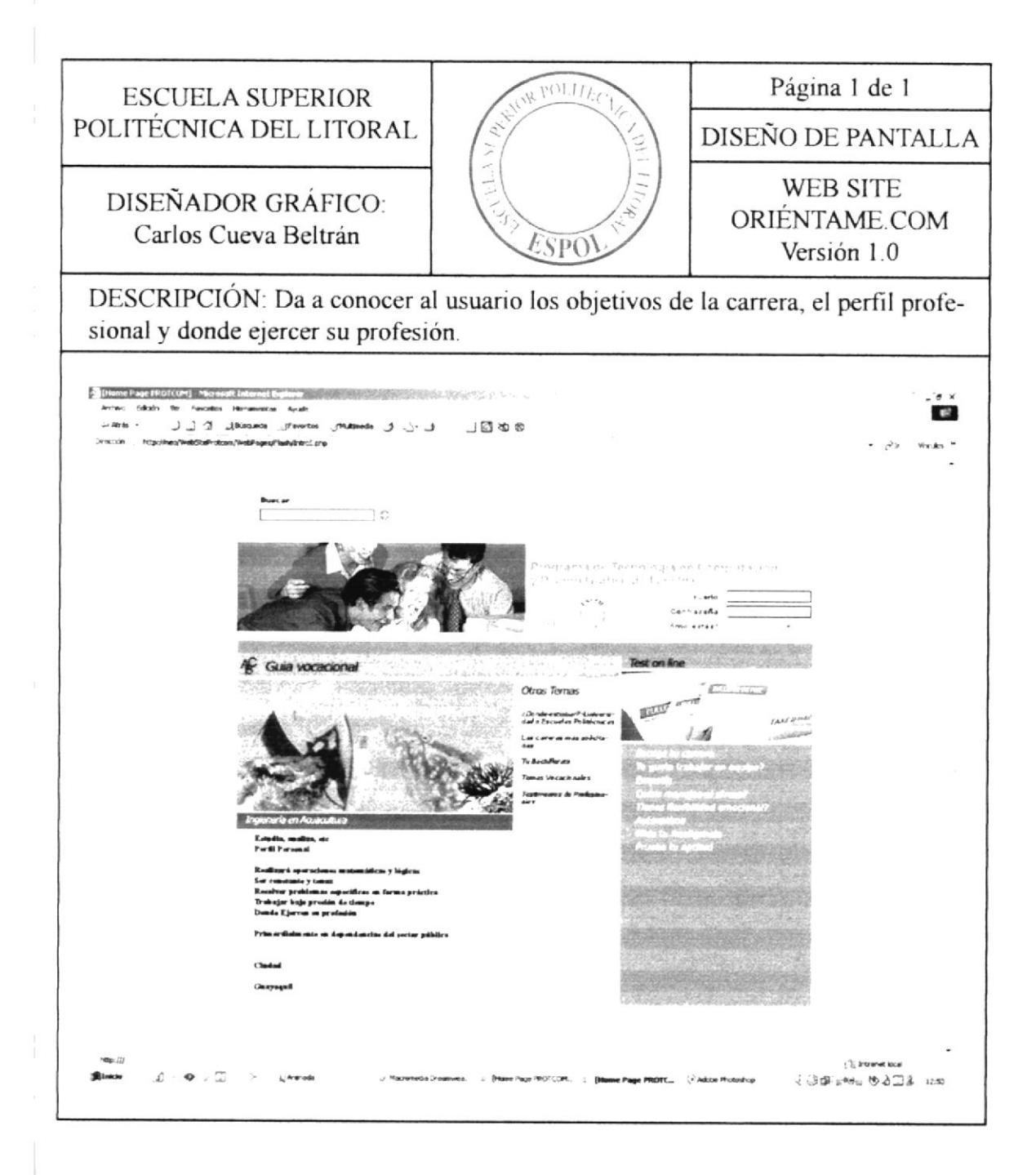

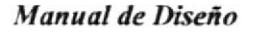

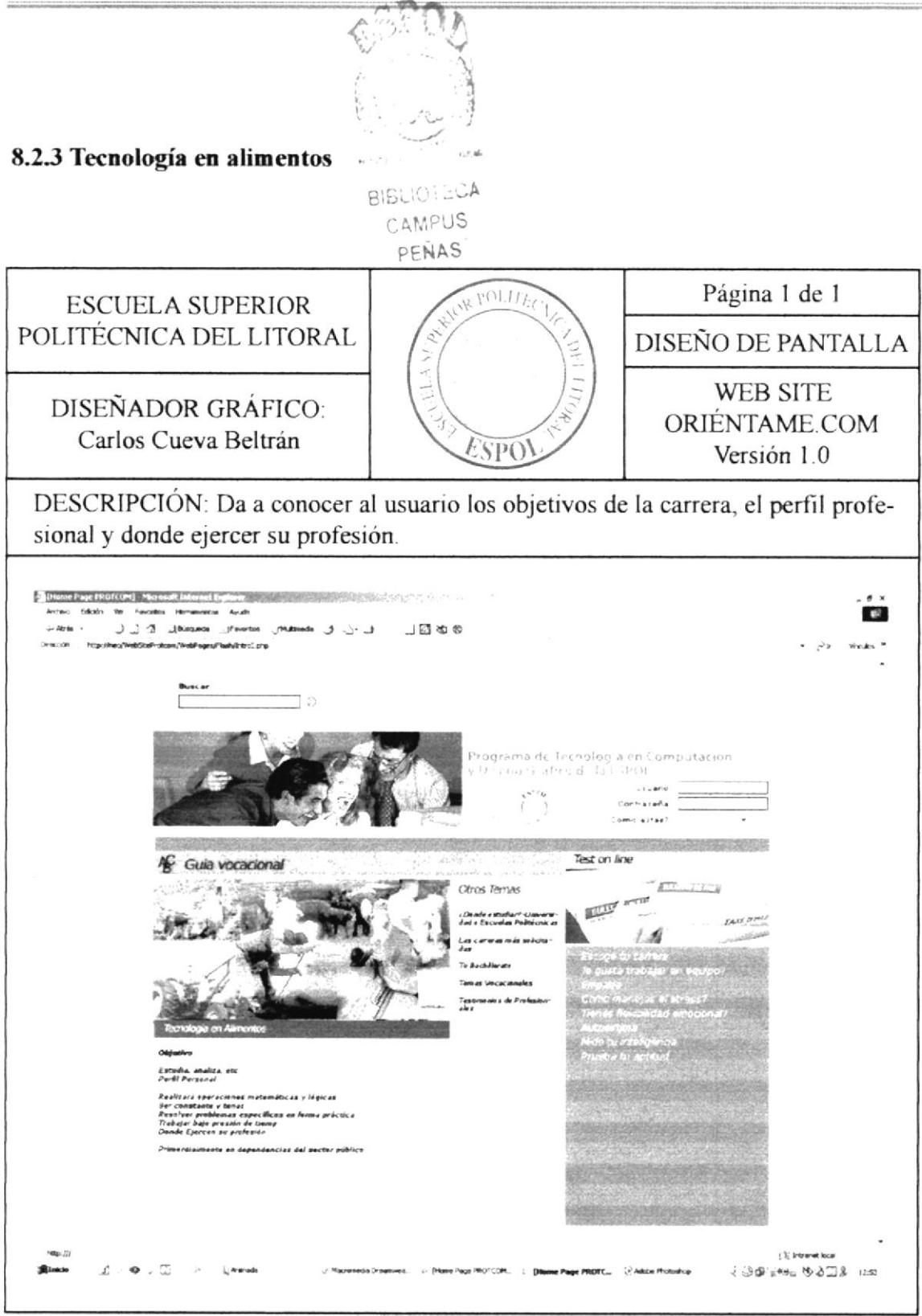

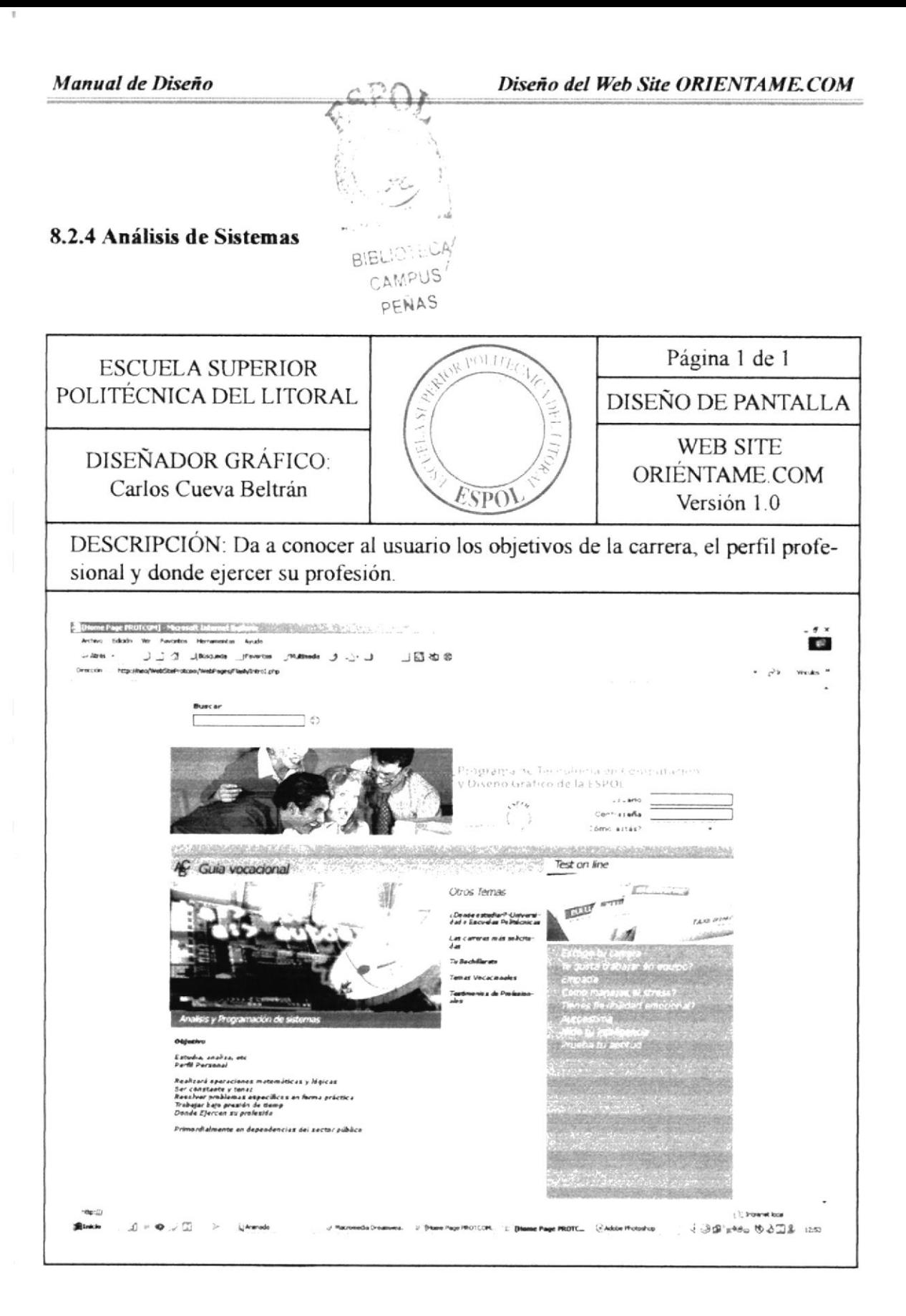

#### 8.2.5 Auditoría en control de gestión

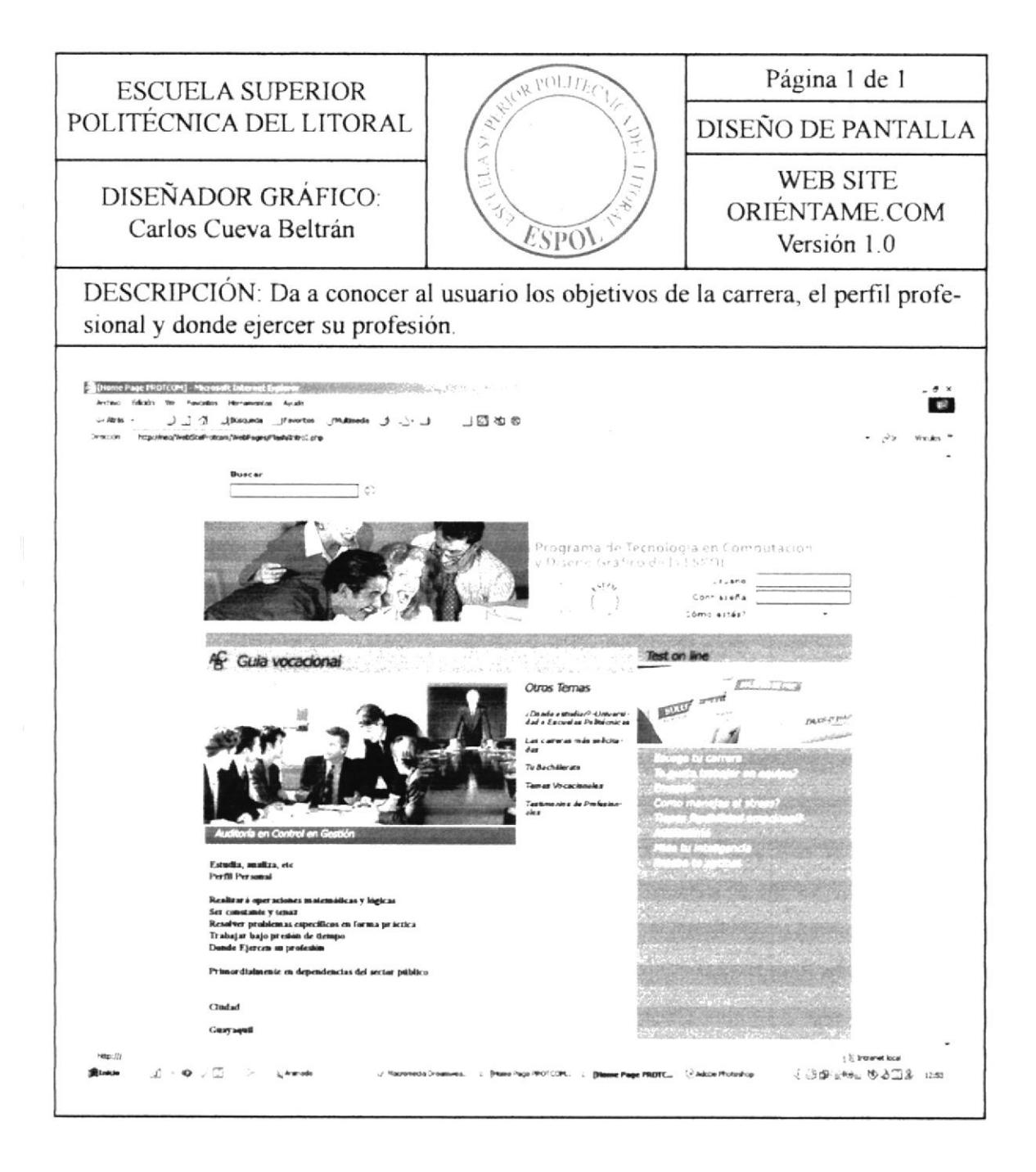

#### 8.2.6 Ingeniería en Administración de la Producción Nacional

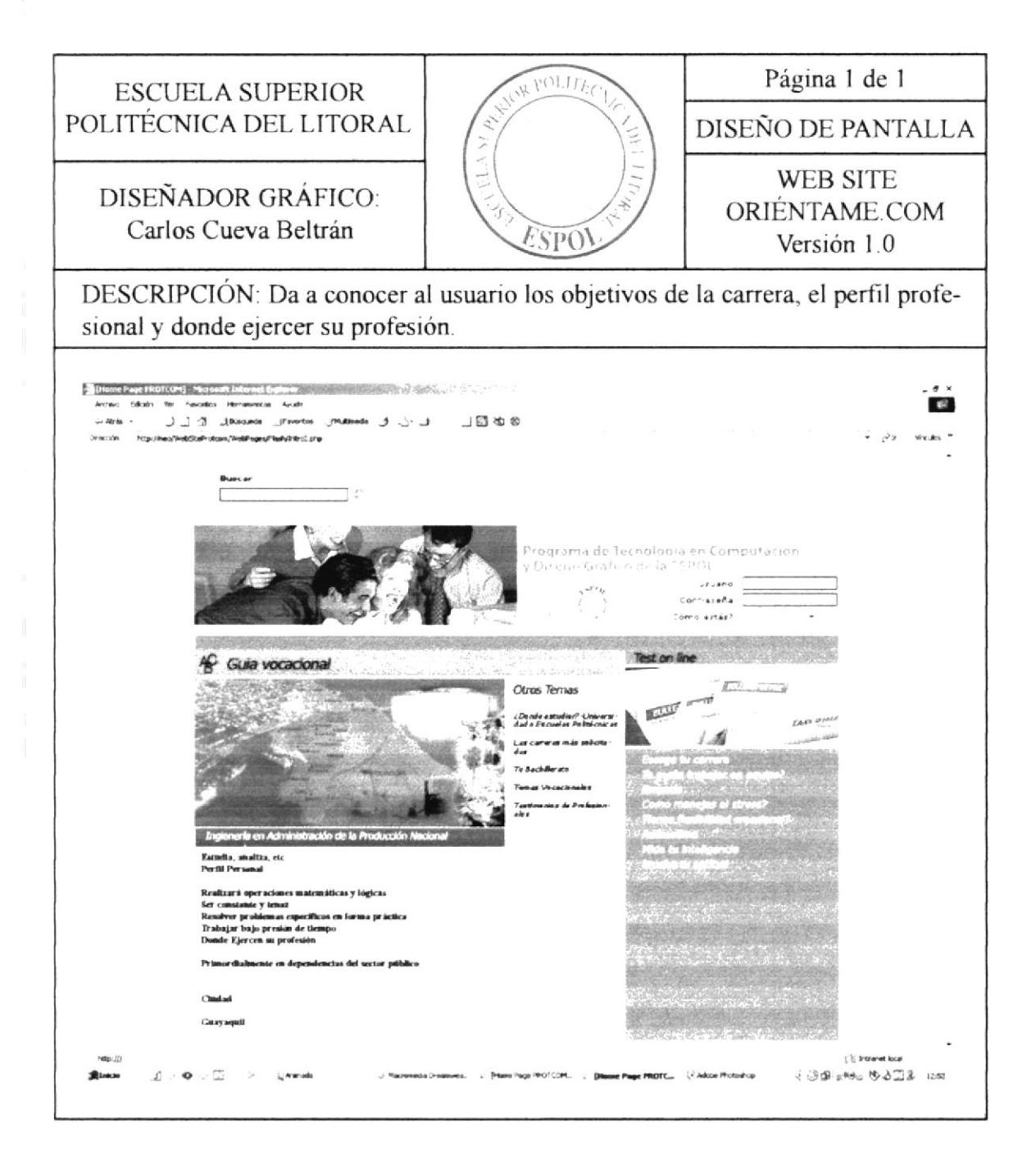

#### 8.2.7 Tecnología en Diseño Gráfico

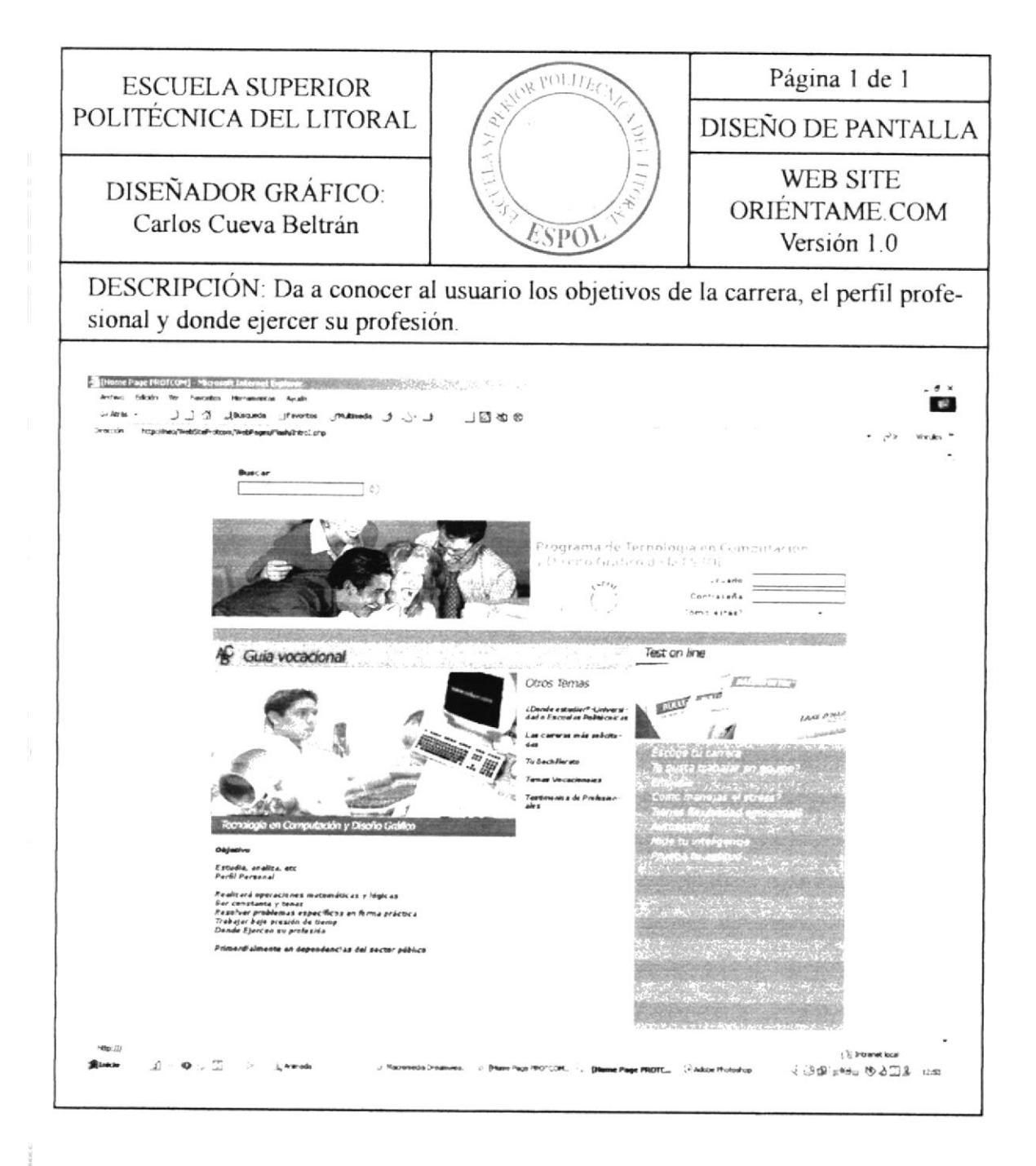

#### 8.2.8 Economía

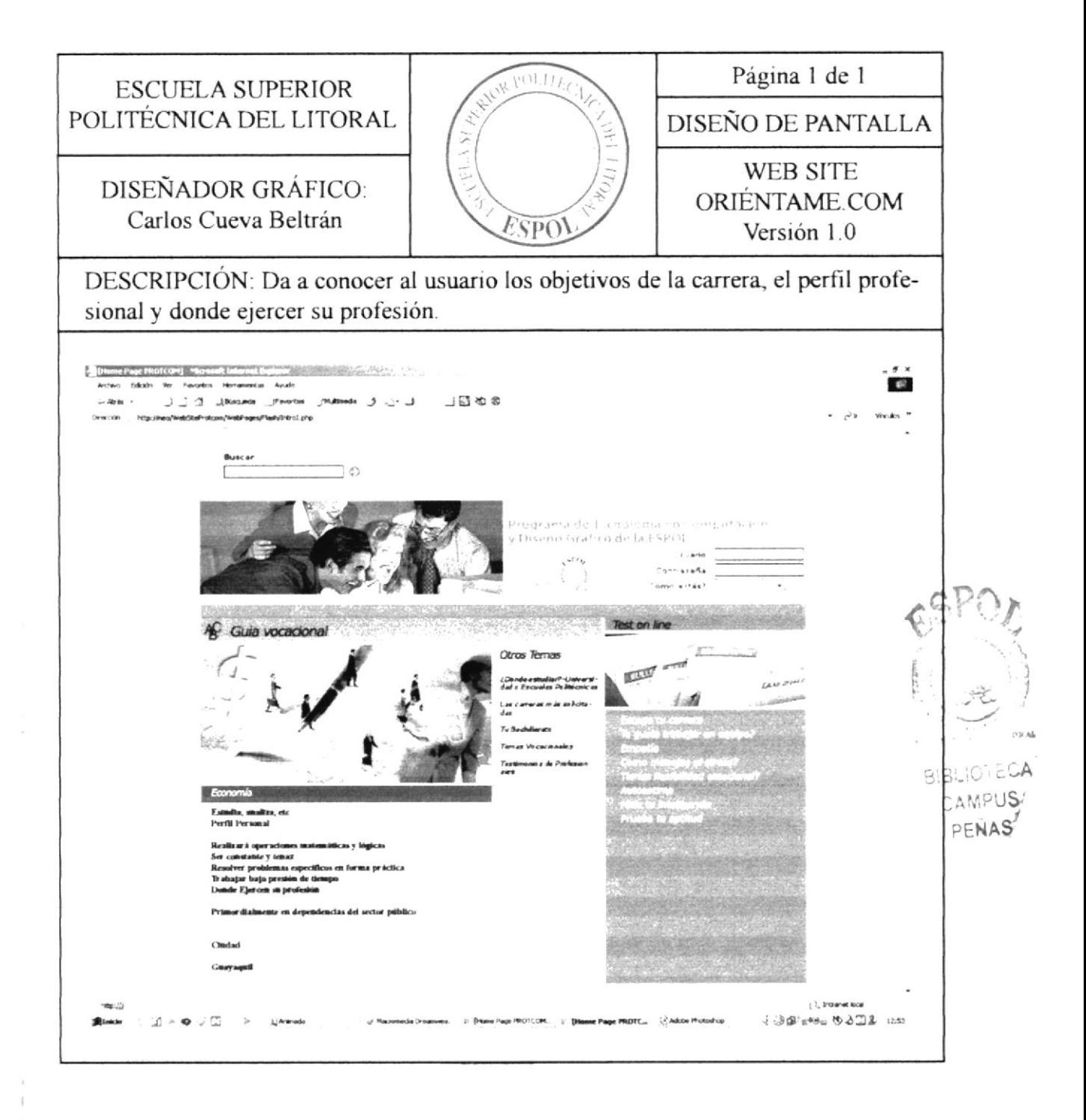

#### 8.2.9 Tecnología en Electricidad y Electrónica

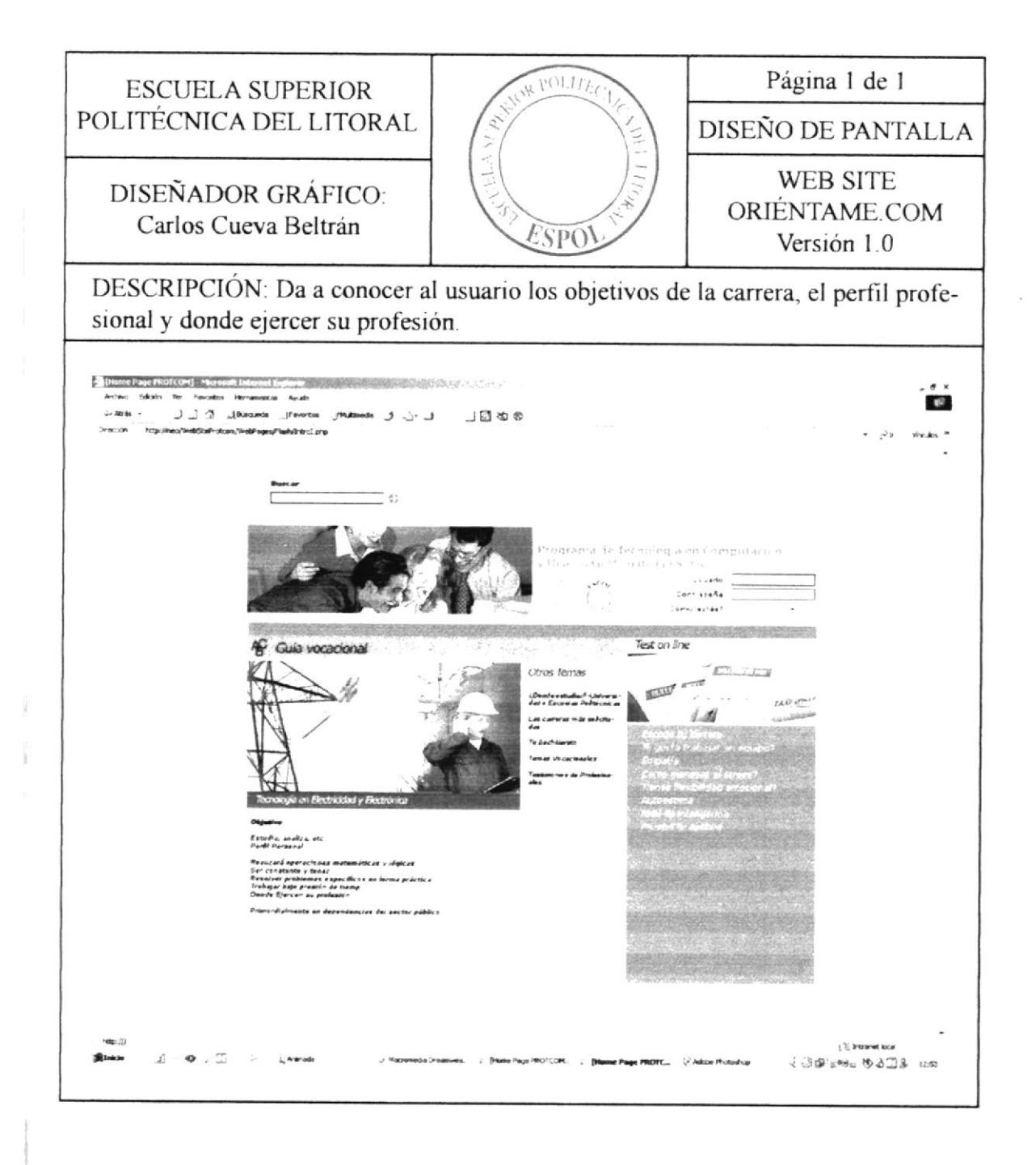

Manual de Diseño

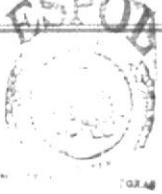

#### 8.2.10 Ingeniería en Geología

**BIBLIOTECA** CAMPUS PENAS

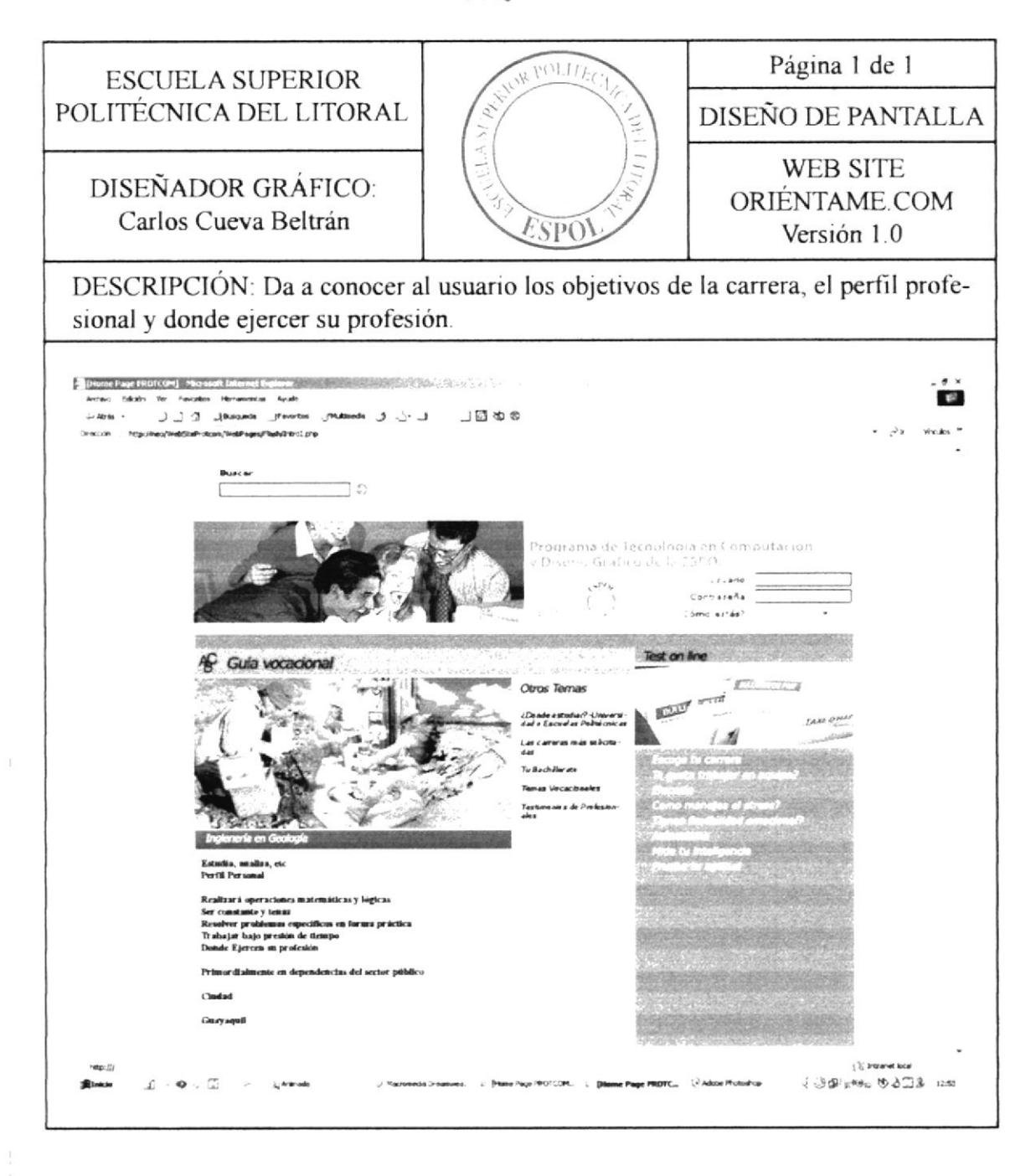

#### 8.2.11 Tecnología e Ingeniería Agropecuaria

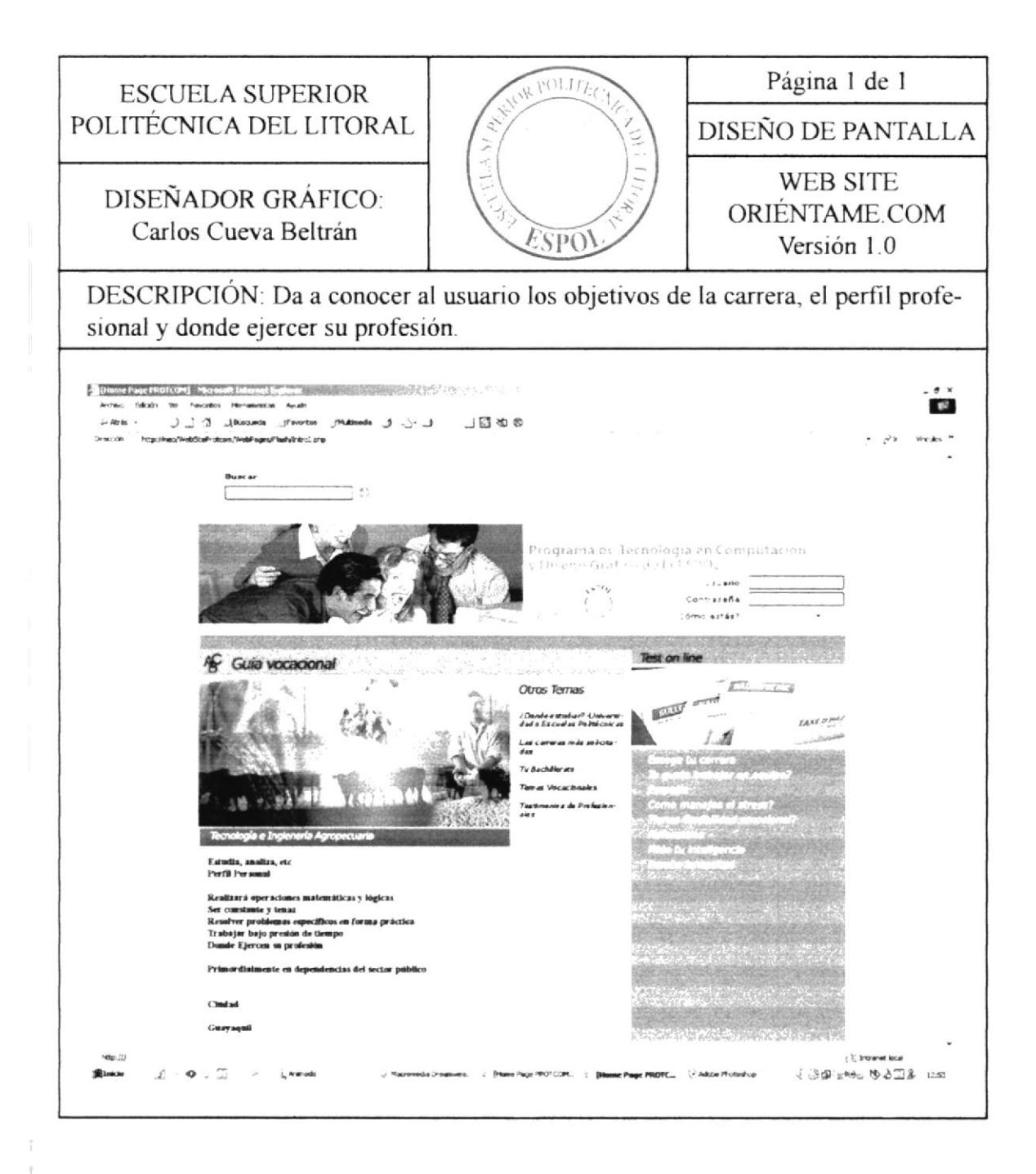

#### 8.2.12 Ingeniería en Administración Pesquera

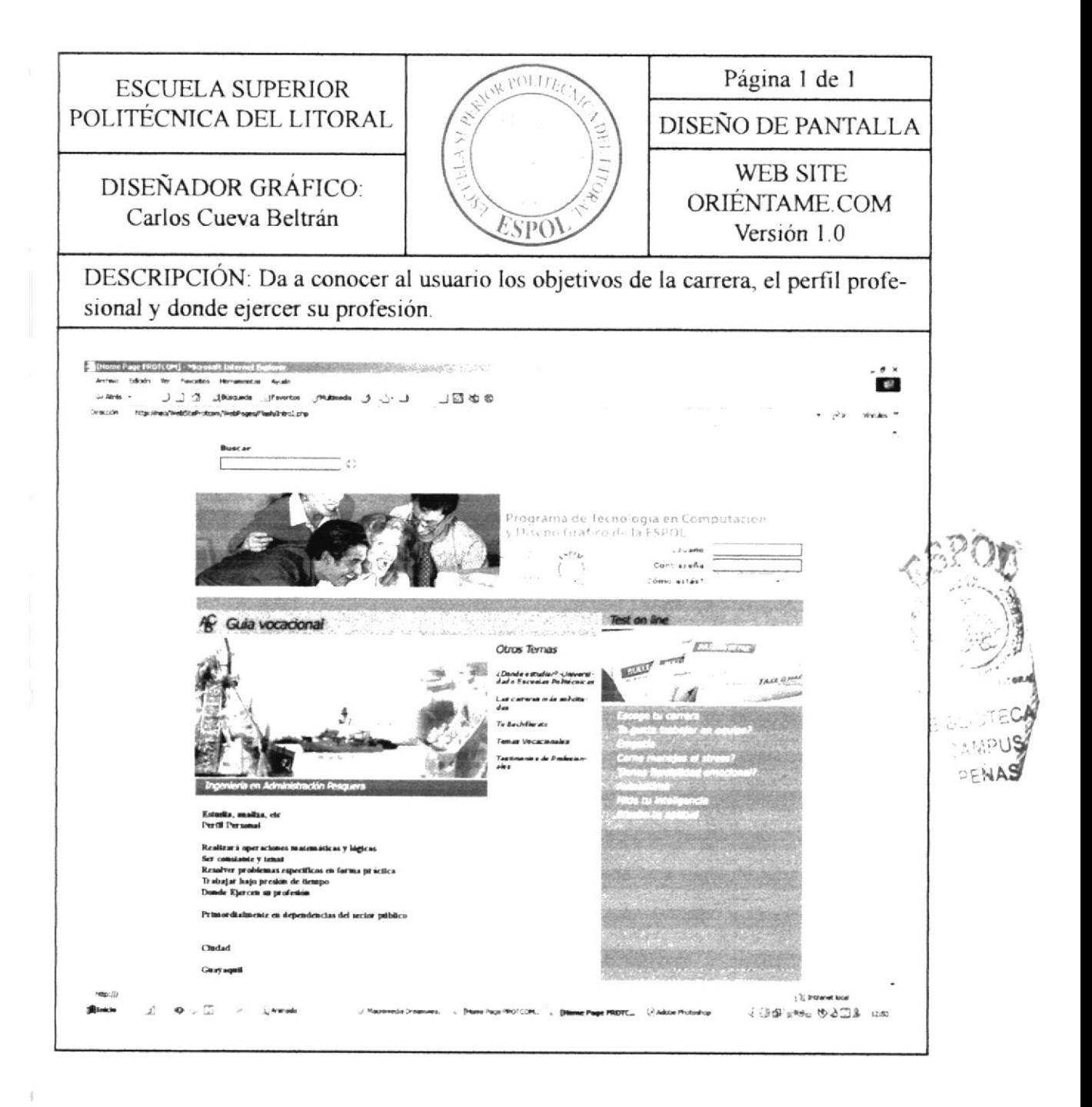

#### 8.2.13 Ingeniería Naval

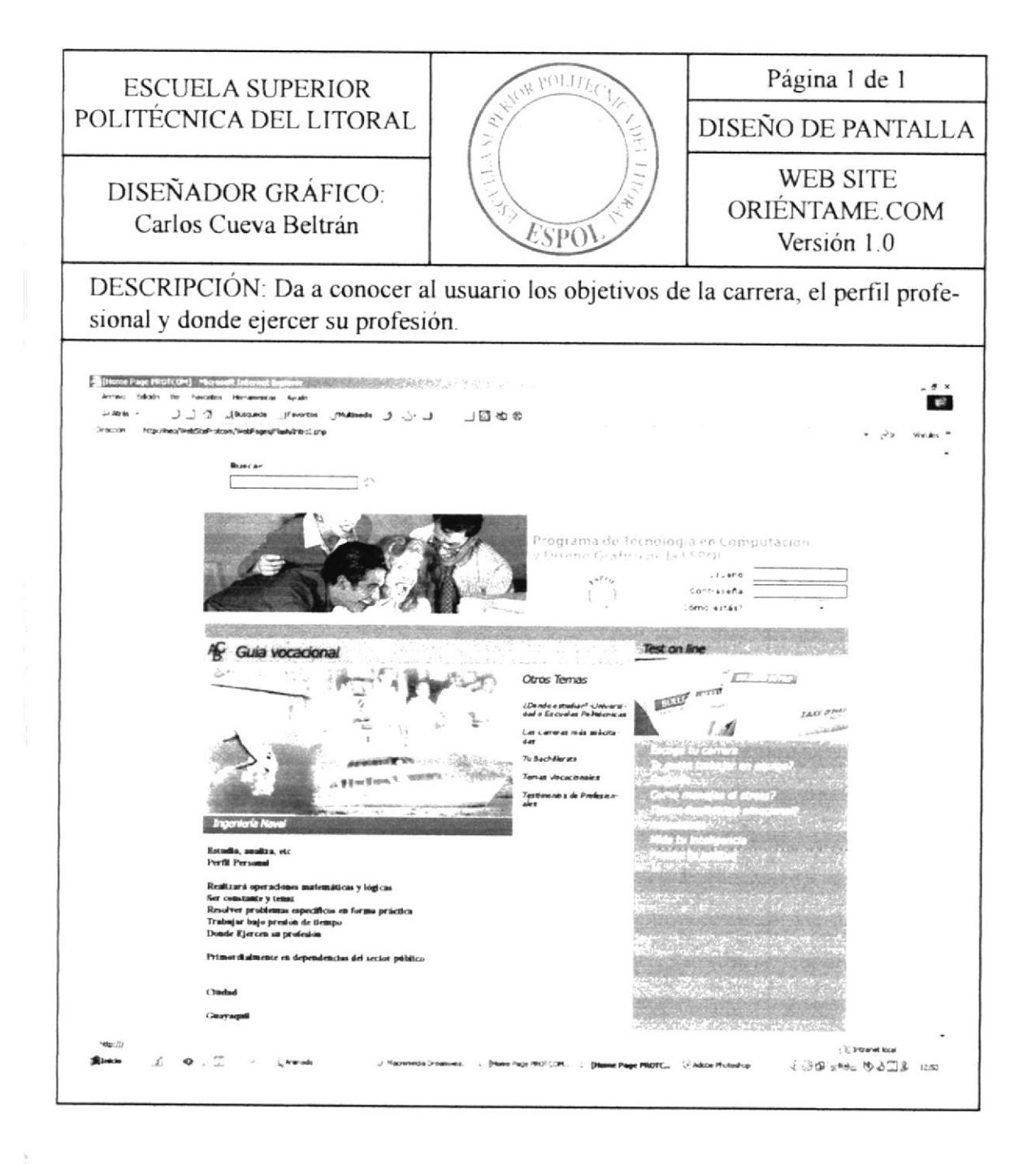

#### 8.2.14 Ingeniería Comercial y Empresarial

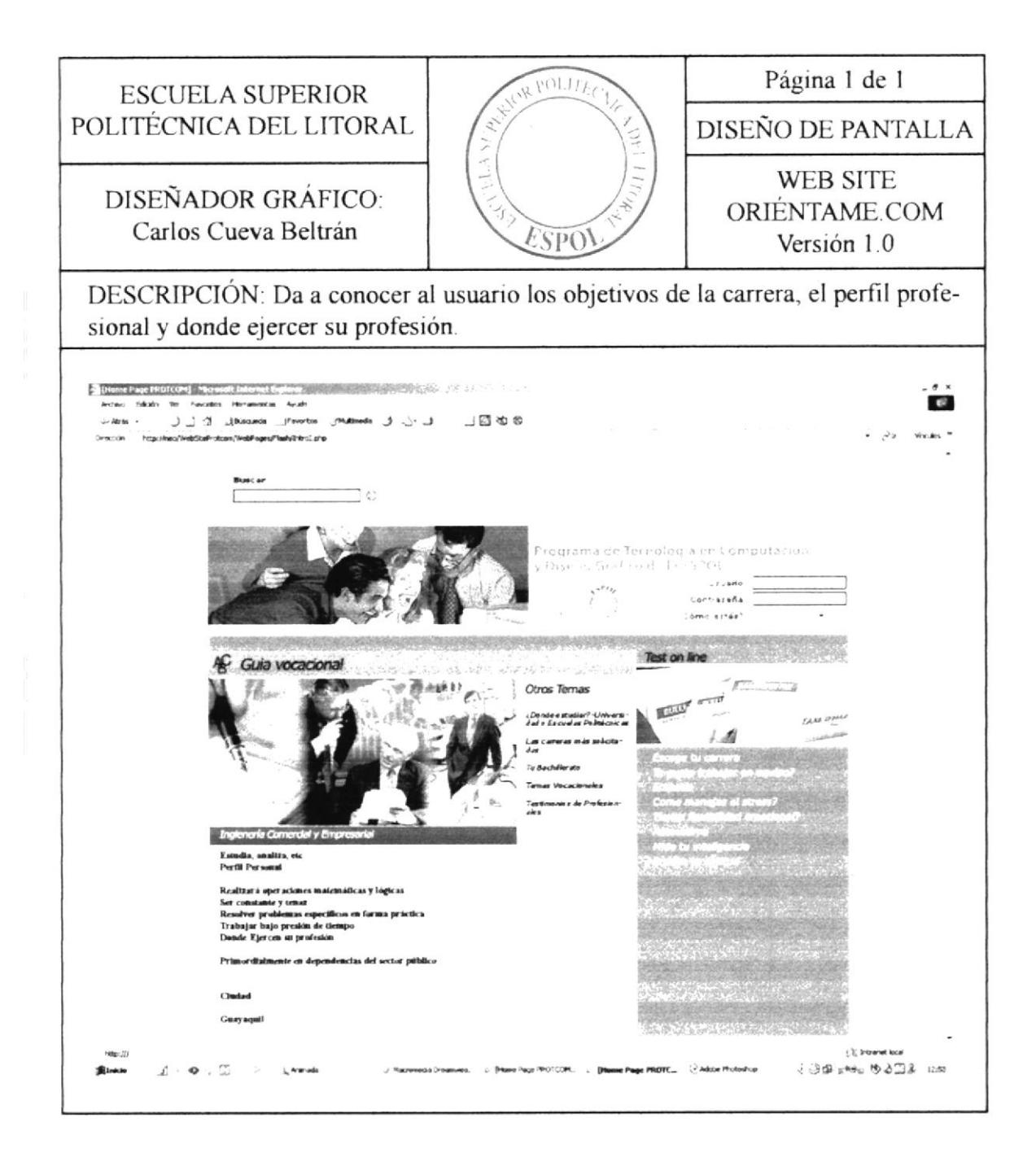

#### 8.2.15 Ingeniería Civil

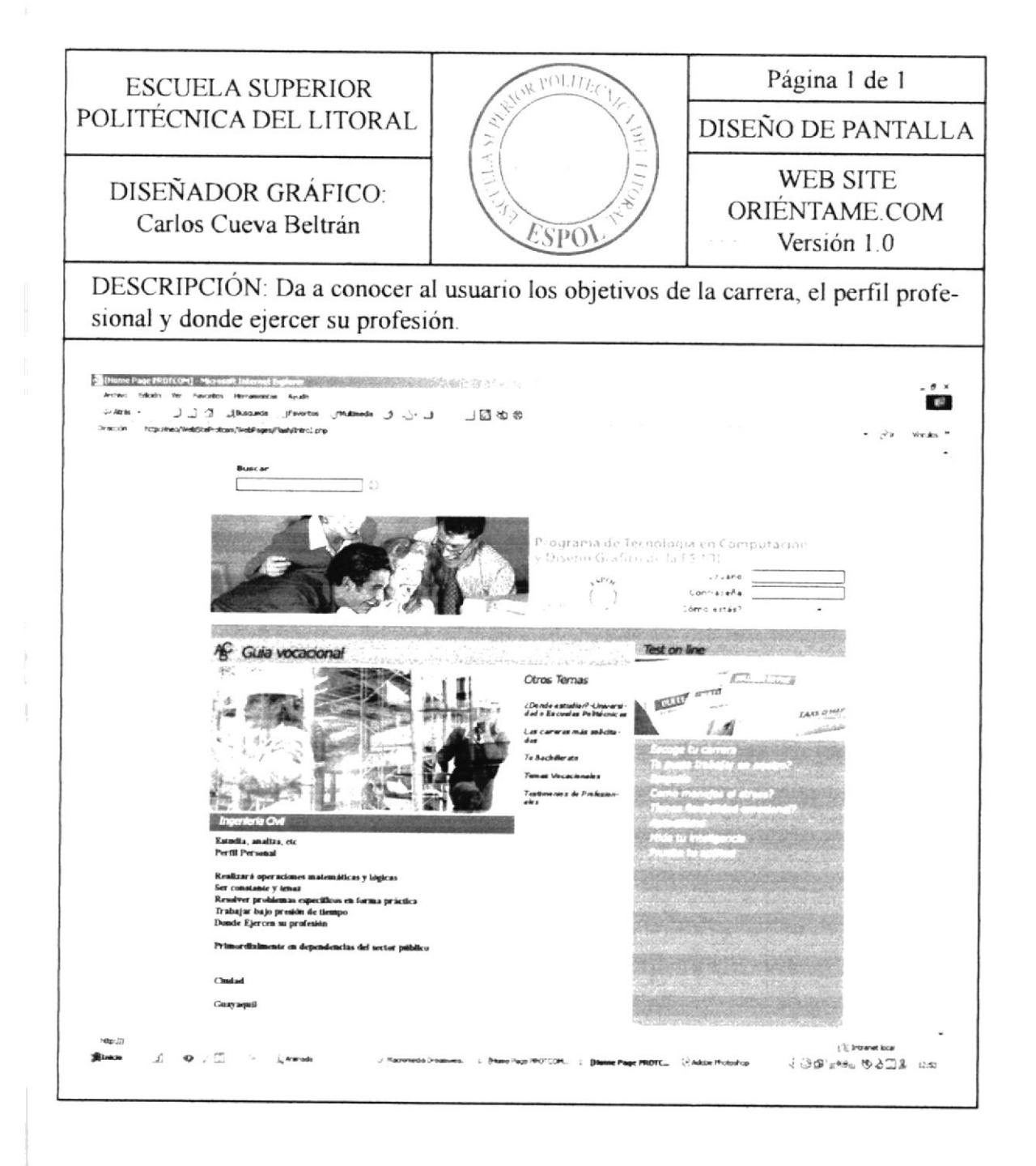

#### 8.2.16 Ingeniería en Estadistica Informática

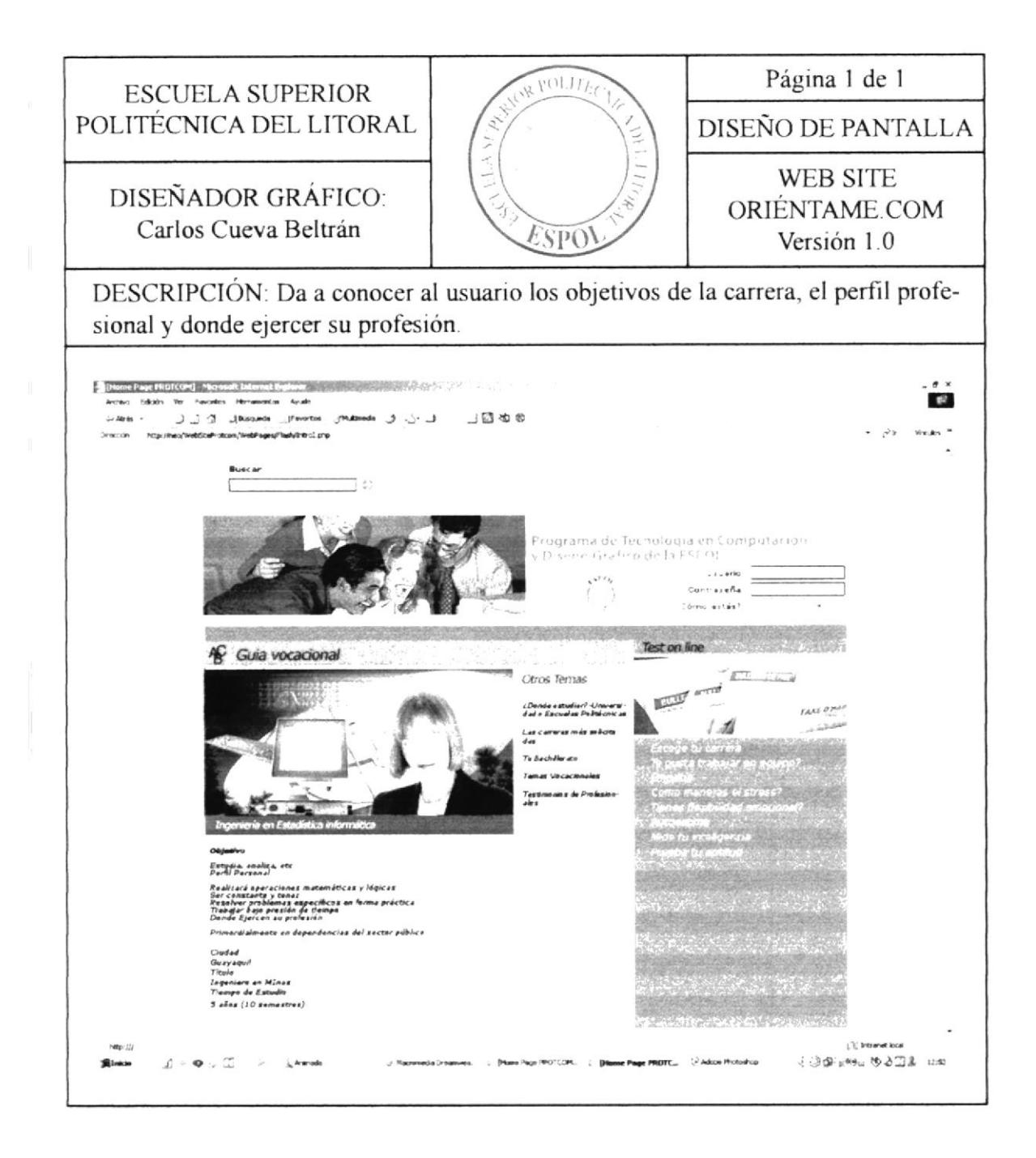

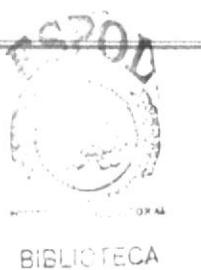

CAMPUS PENAS

#### 8.2.17 Ingeniería en Petróleo

Manual de Diseño

Página 1 de 1  $101Jf$ **ESCUELA SUPERIOR** POLITÉCNICA DEL LITORAL DISEÑO DE PANTALLA WEB SITE DISEÑADOR GRÁFICO: ORIÉNTAME COM Carlos Cueva Beltrán ESPO\ Versión 1.0 DESCRIPCIÓN: Da a conocer al usuario los objetivos de la carrera, el perfil profesional y donde ejercer su profesión. - (Home Page PROTCOM) - No south late  $\mathbb{R}^2$ **Edition** the  $J \nightharpoonup J$   $\Delta$  alternate phenotes (同地名 **Samul'Indultiers)** pro the Aug. of **Busca** Č. ograma de T-vinologia en Computarion Dison sheet code la E-POL  $1.34$ Contraseña .<br>Seno están? ADVERNATAR Test on line **K**. Guia vocacional Otros Terrios  $\mathbb{R}^{\mathbb{Z} \times \mathbb{R}^2}$ : Dendewstadier? -Universi<br>Fat e Escuelas Politikonica  $\overline{1}$ Las ca<br>dar Tu Bech as Vicacio se z de Profes onar<br>es específicos en fa<br>rido de tiemp > X transvet local JOD's Me WATS 1250  $\overline{\omega}$ **MOTCOM.** : 8

#### 8.2.18 Tecnologia e Ingenieria en Mecànica

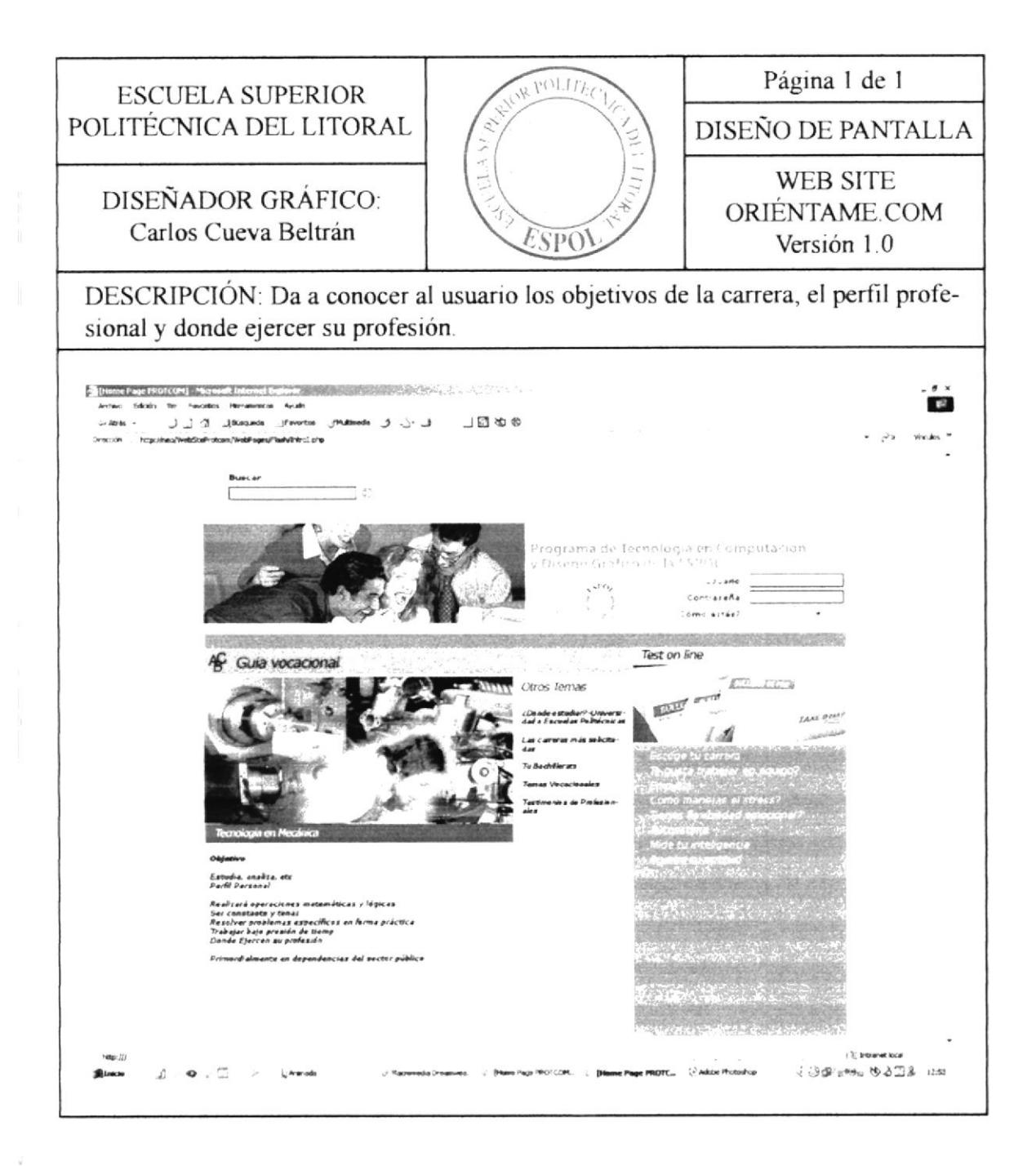

#### 8.2.19 Tecnologia en Minas

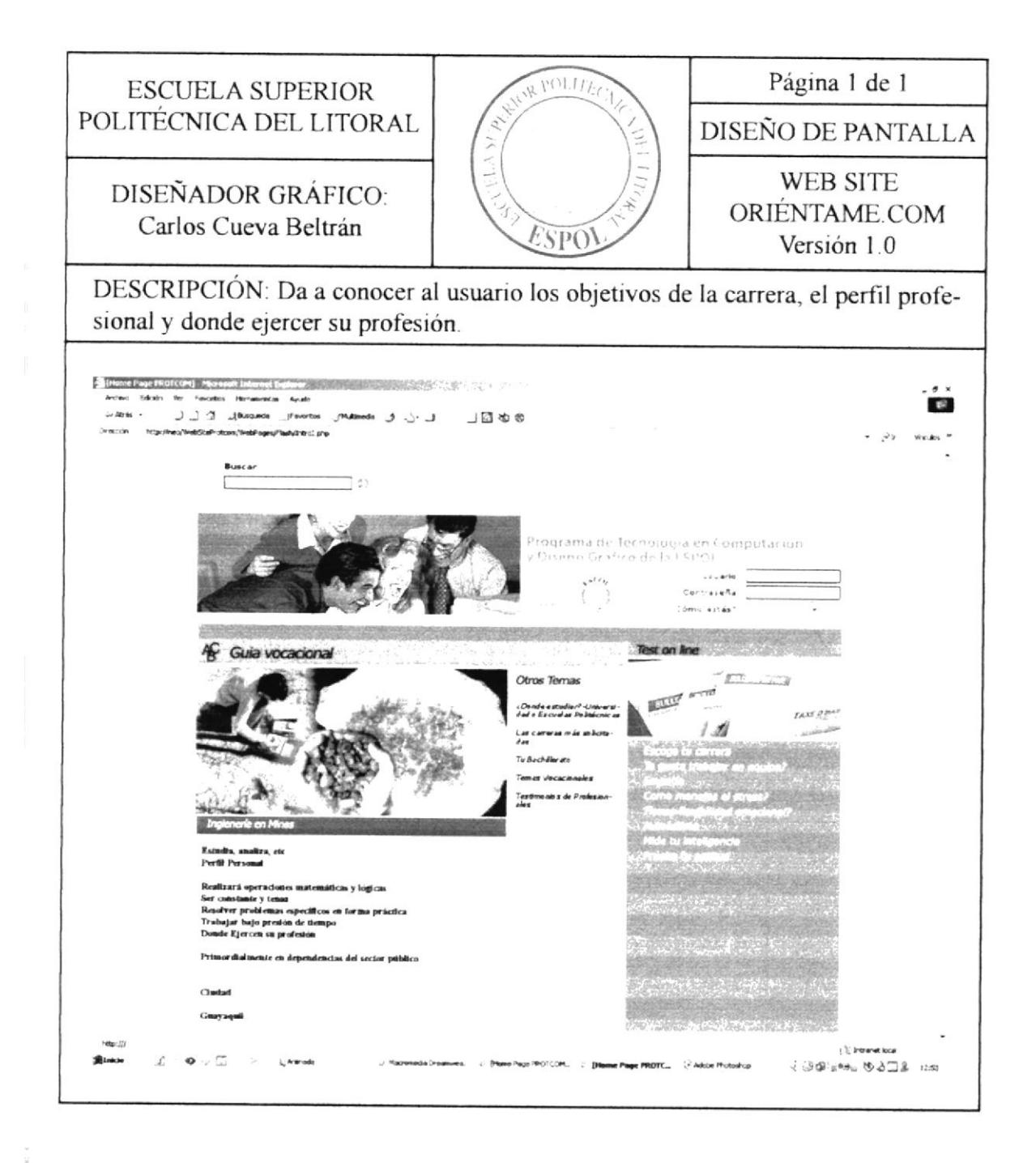

#### 8.2.20 Oceanografía y Ciencias Ambientales

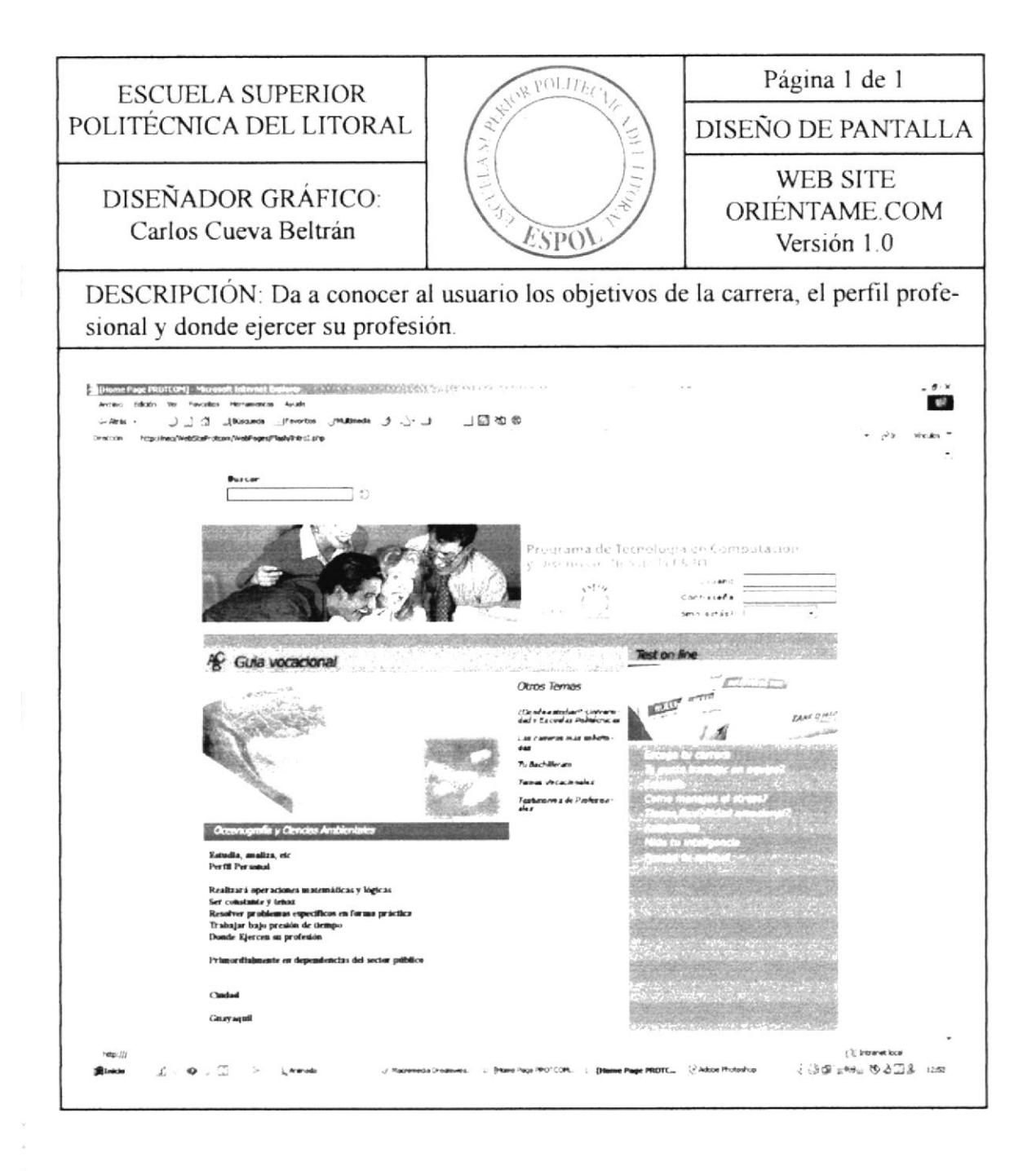

#### 8.2.21 Secretariado Ejcutivo de Sistemas de Información

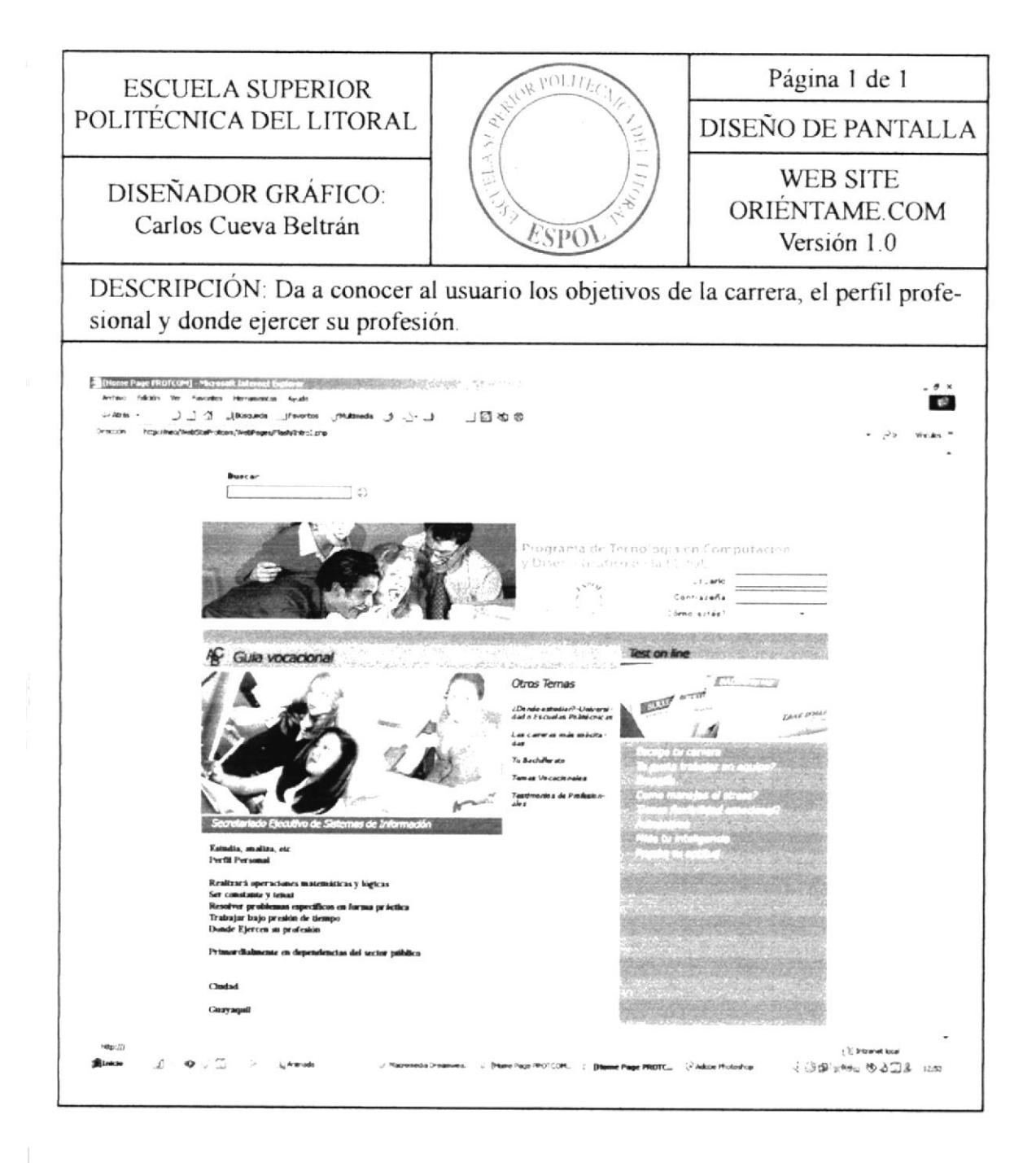

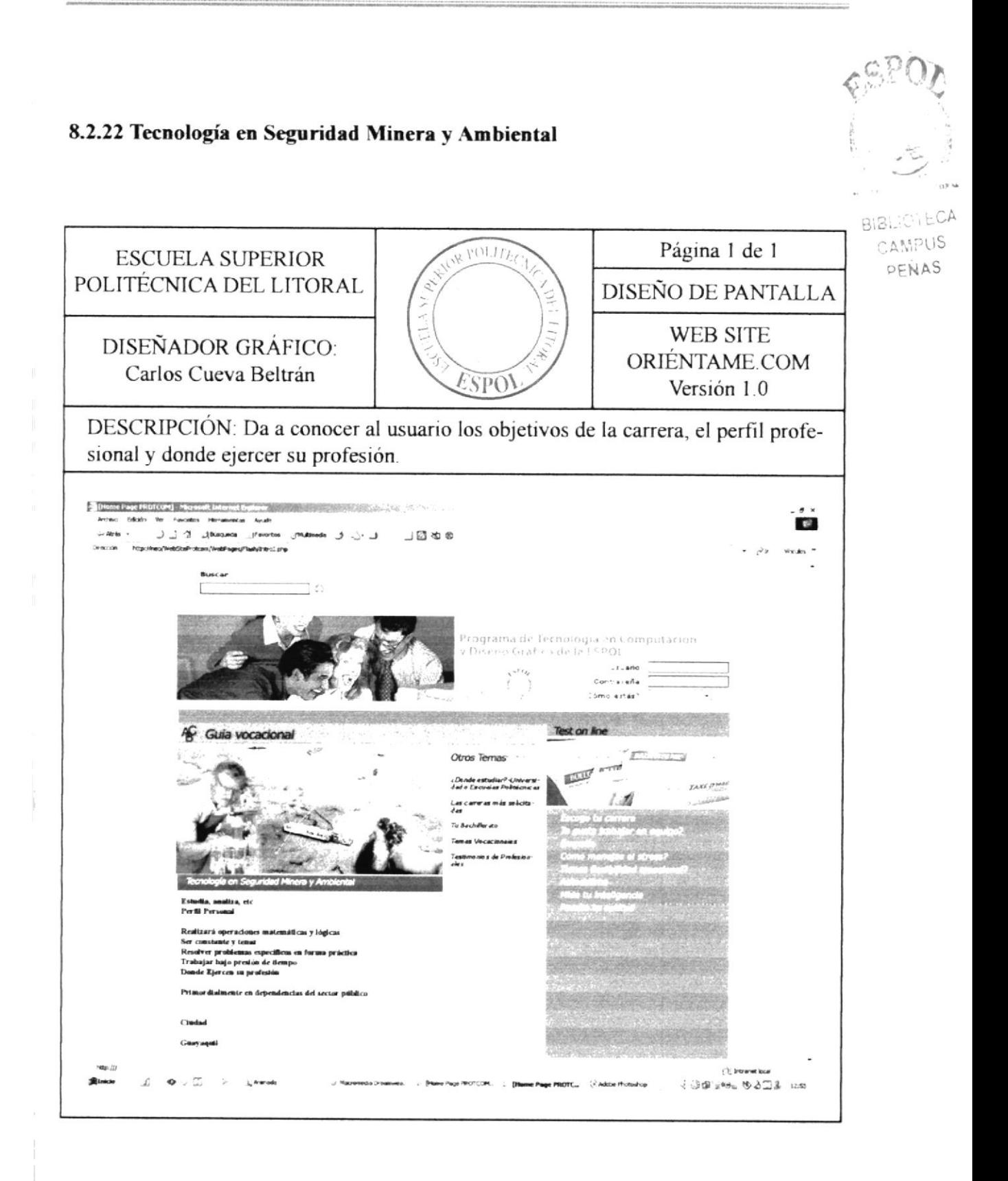

#### 8.2.23 Análisis de Soporte de Microprocesadores

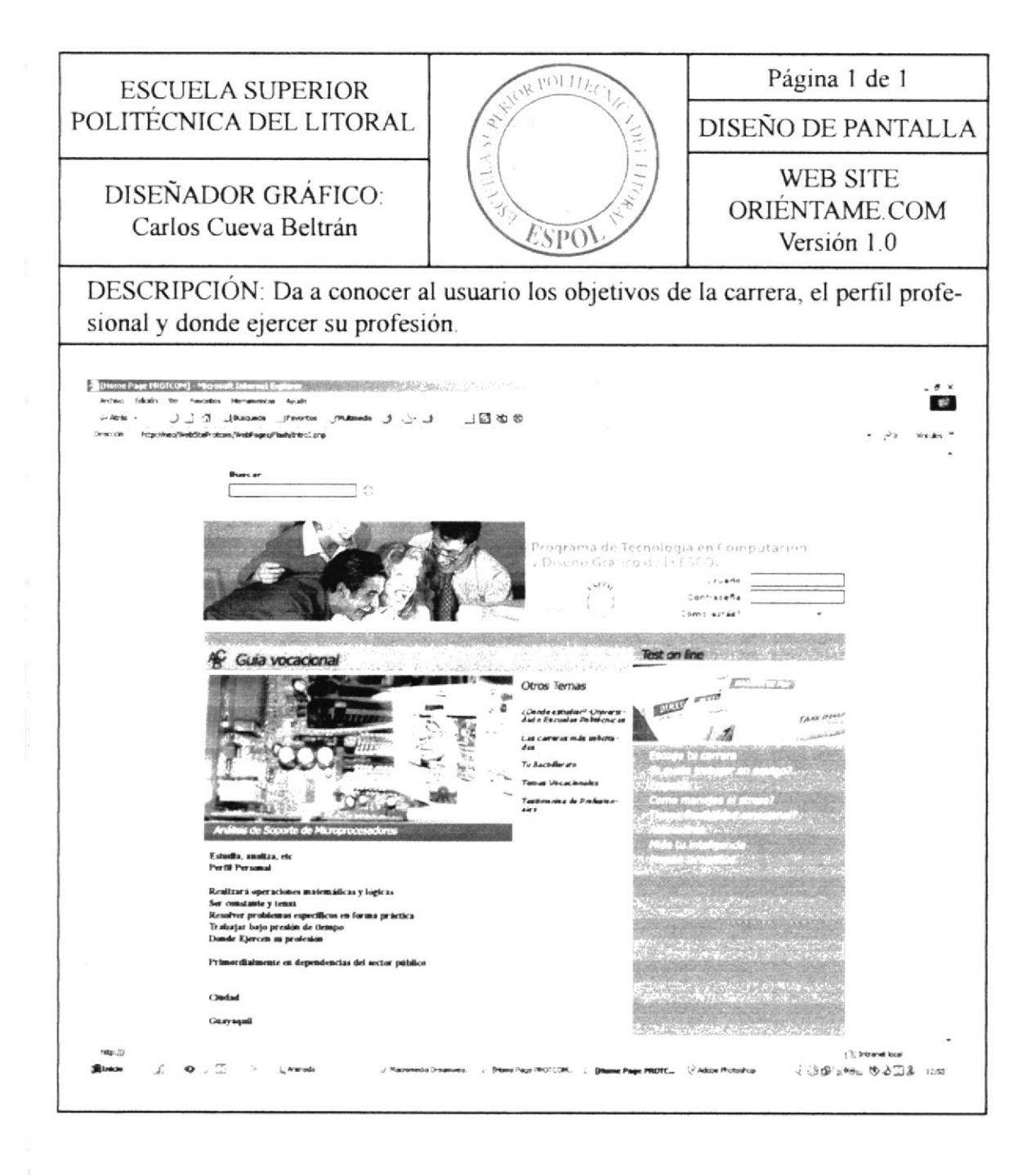

#### 8.2.24 Tecnología Agrícola

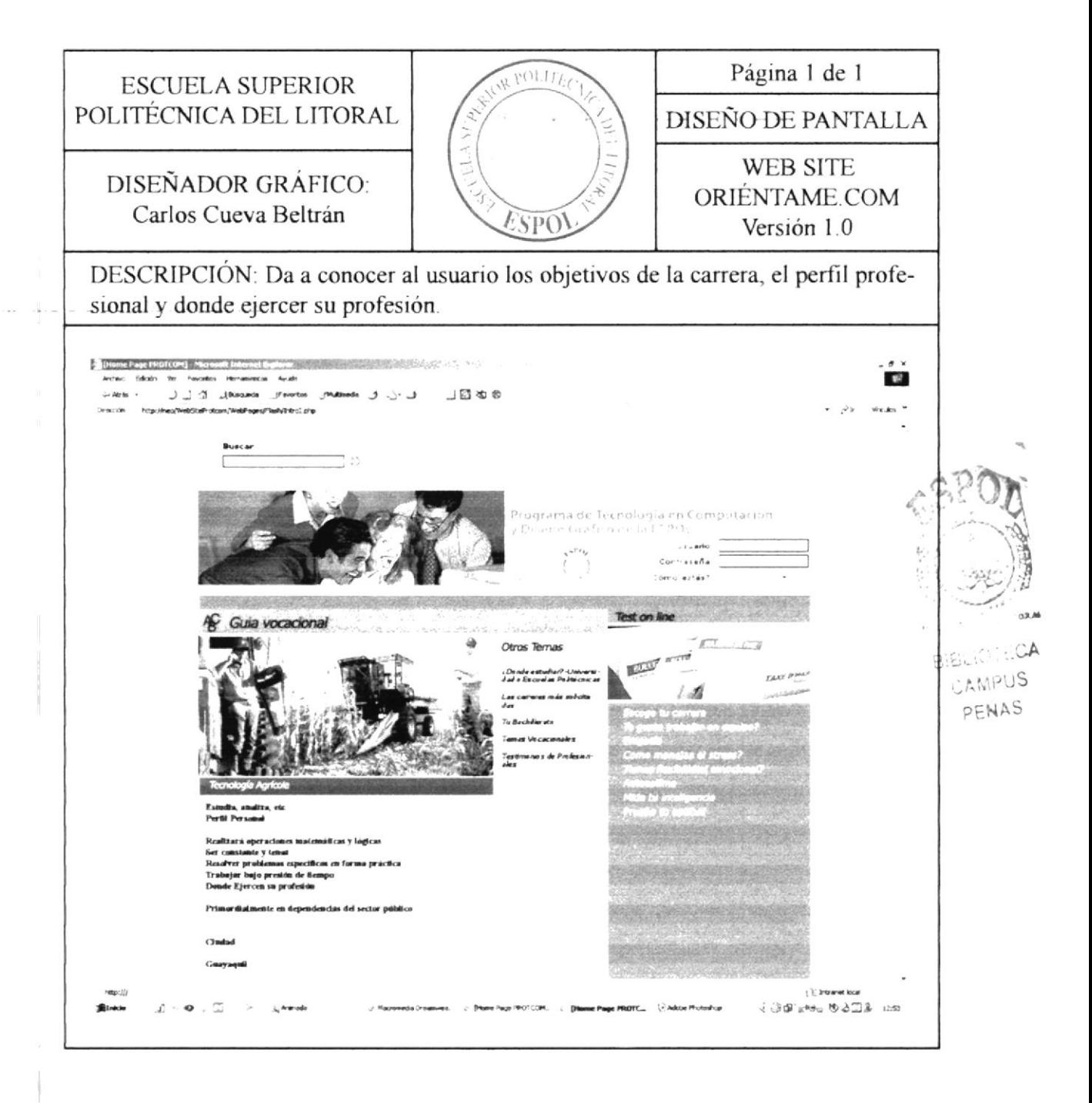

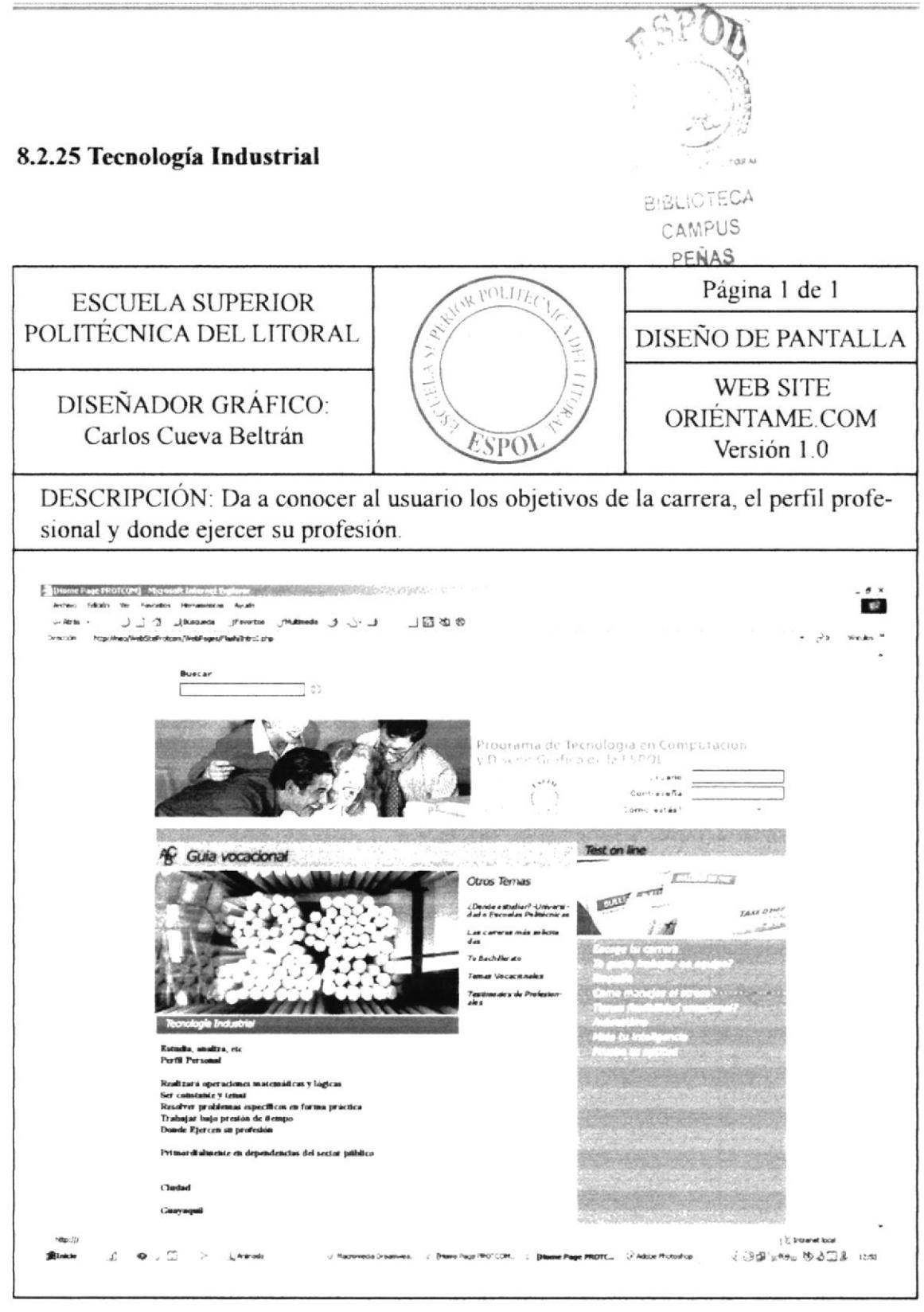

#### 8.2.26 Tecnología en Pesquería

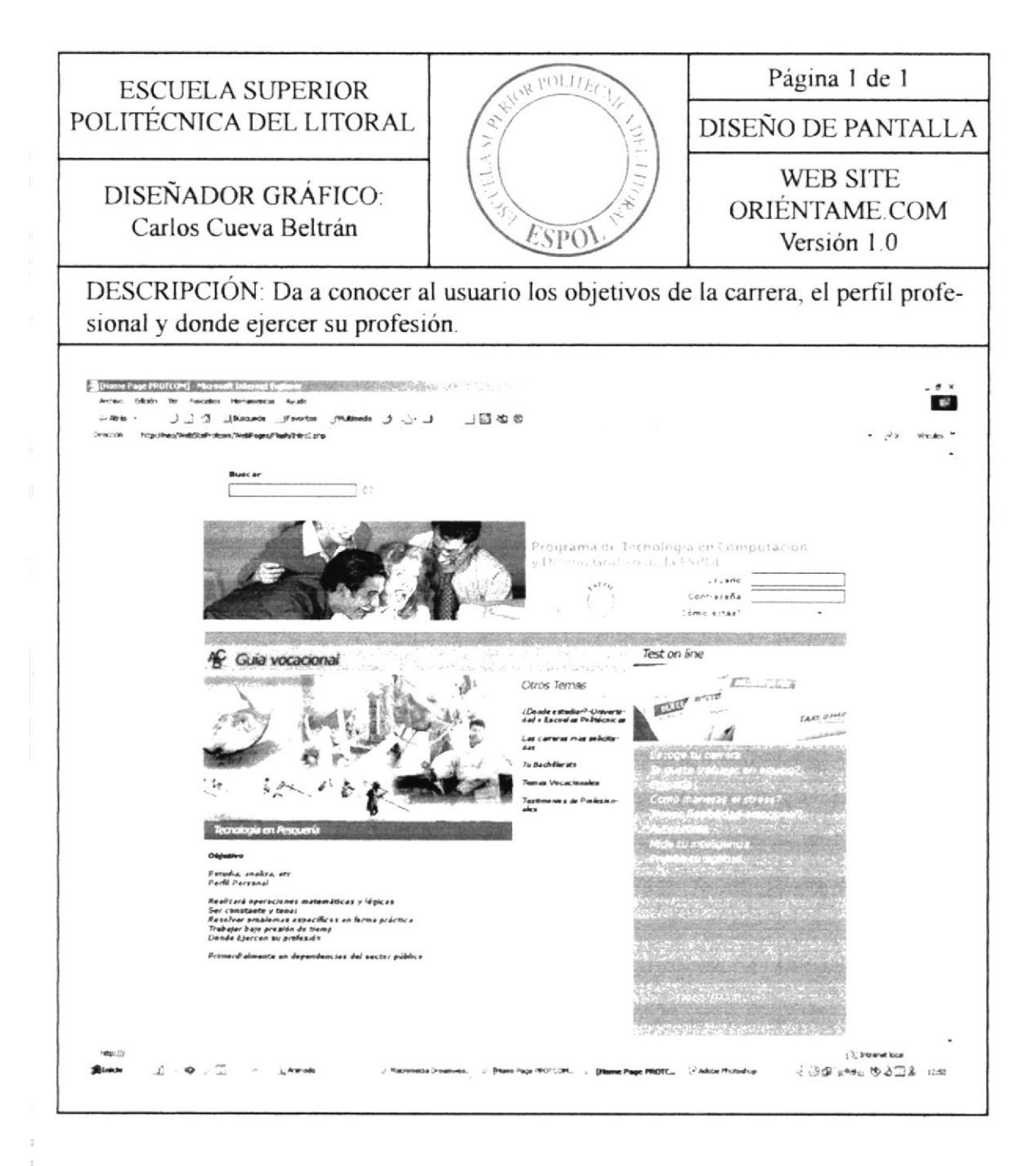

#### 8.2.27 Hotelería y turismo

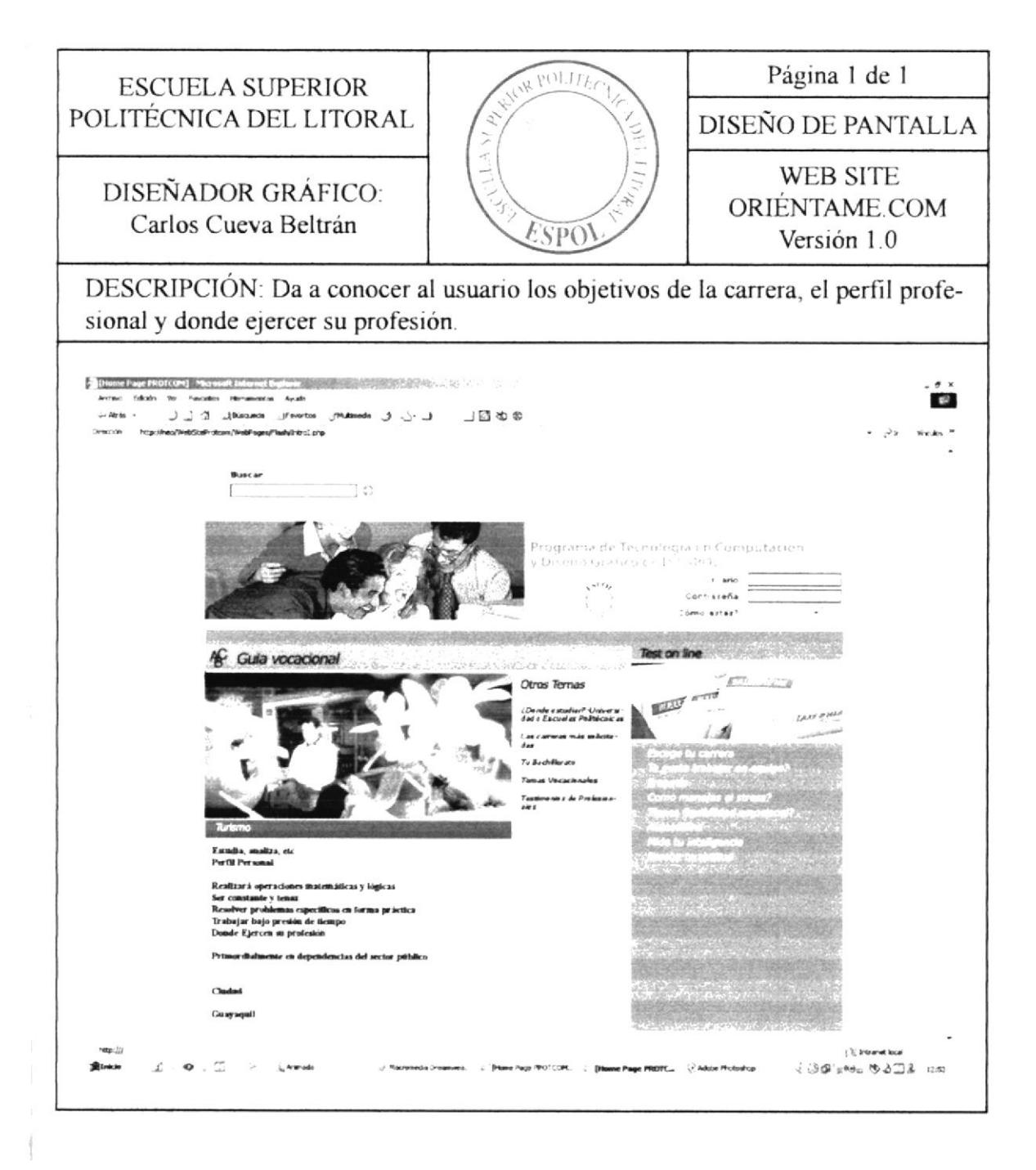

#### 8.3 ESTRATEGIAS PARA TRIUNFAR COMO ESTUDIANTE 8.3.1 Tips de Estudio

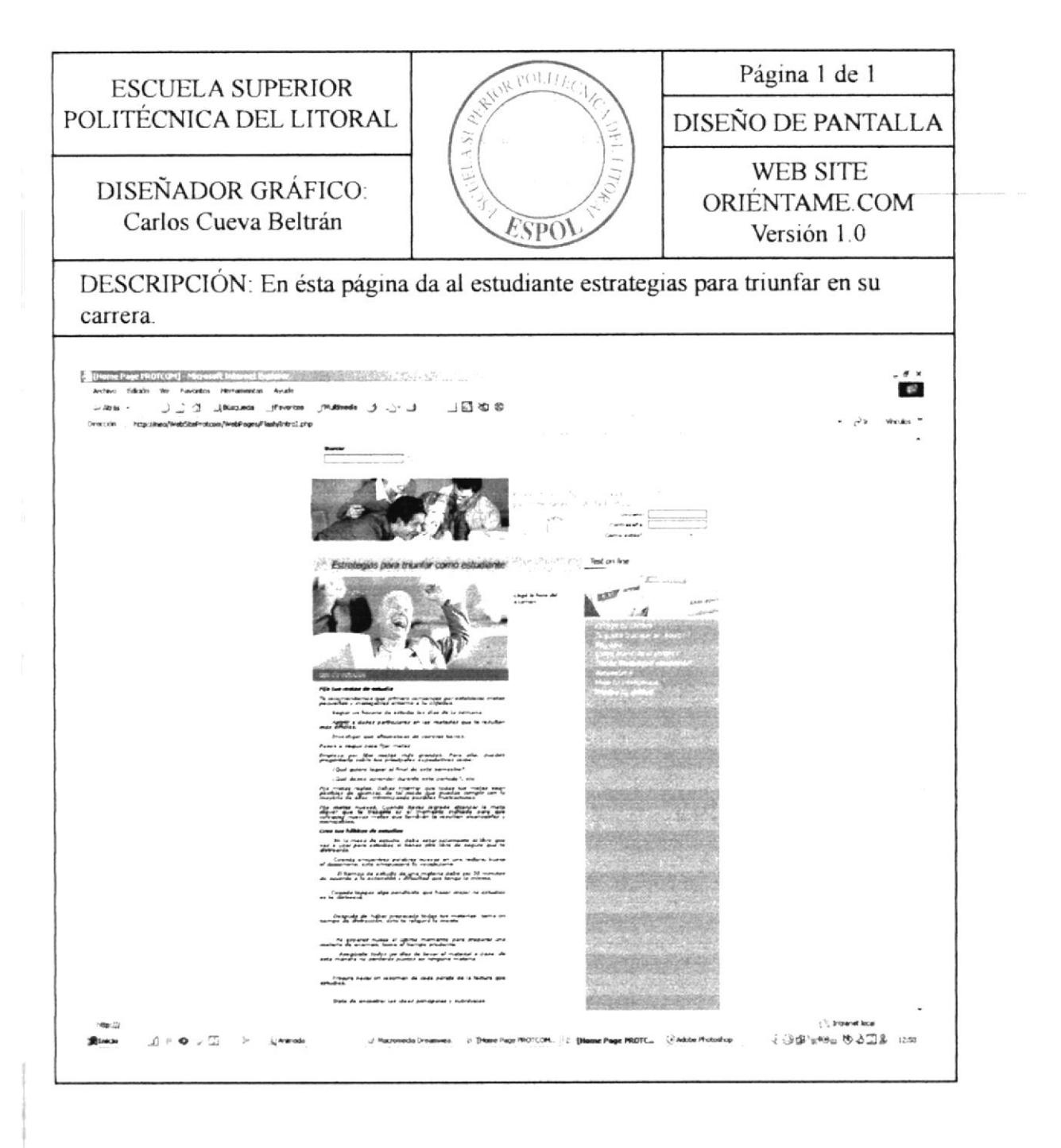

#### 8.3.2 Llegó la hora del examen

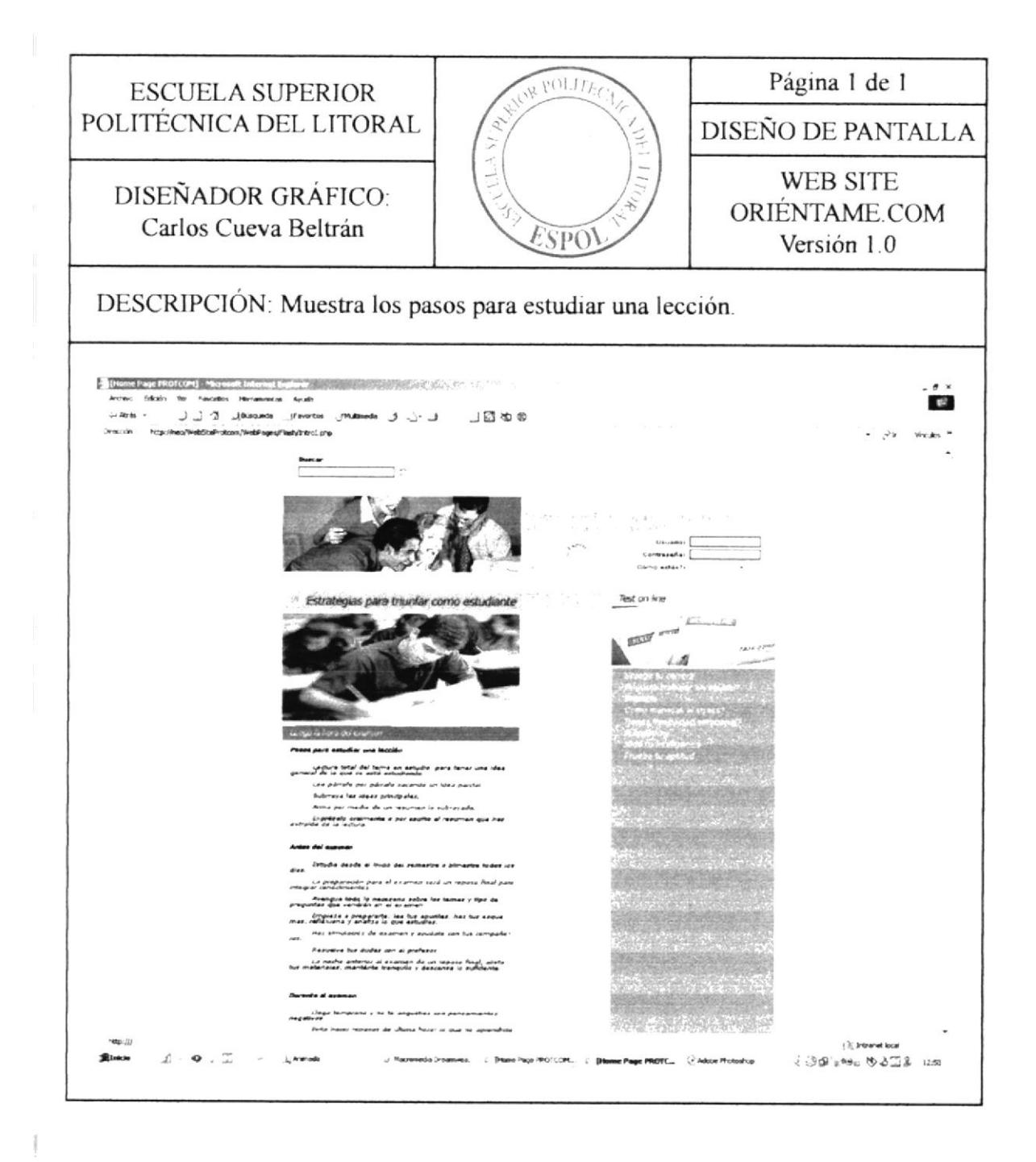
# **8.4 DIVIÉRTETE** 8.4.1 Curiosidades - De donde deriva la palabra vocación

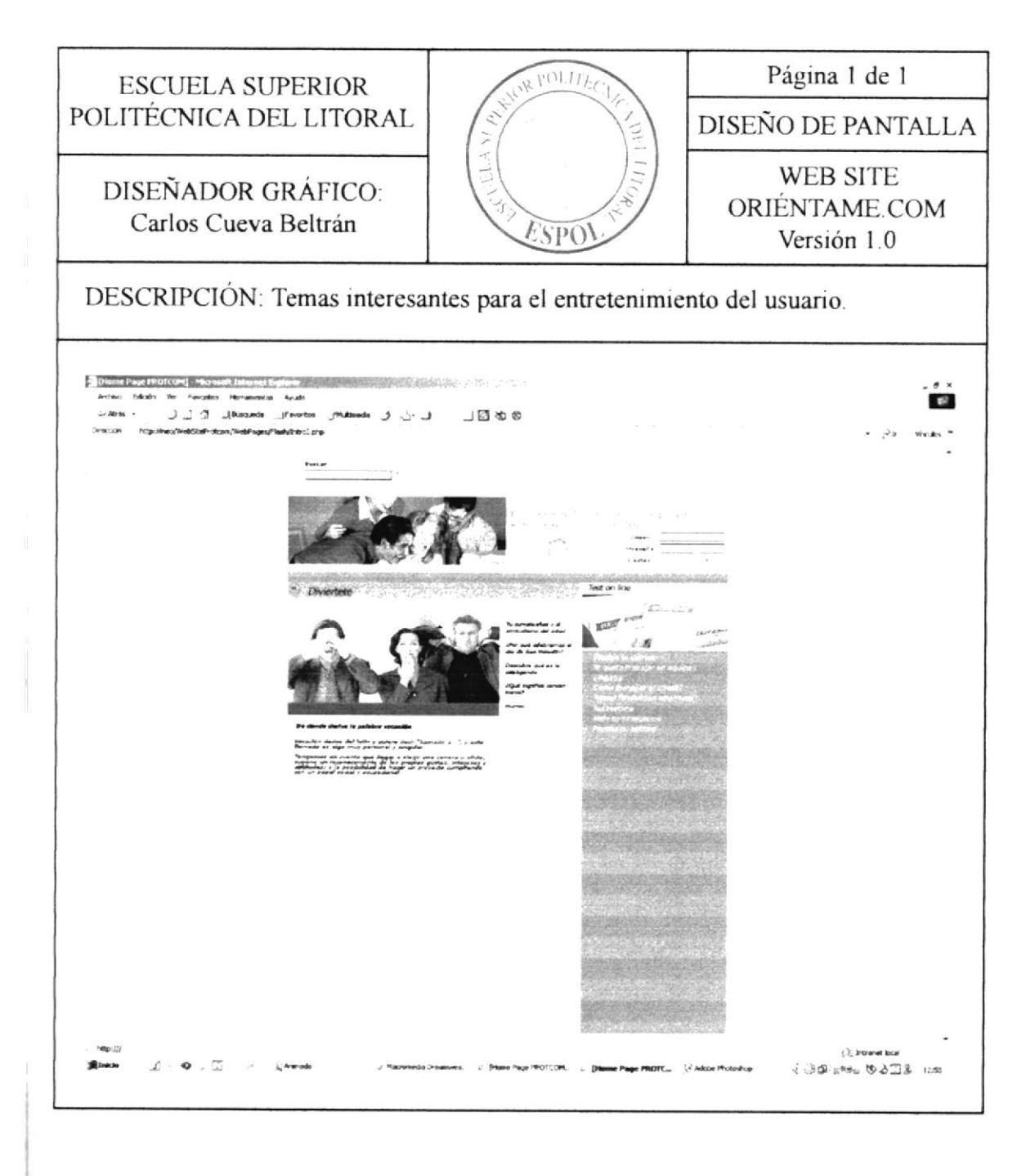

#### 8.4.2 Curiosidades - Descubre que es la inteligencia

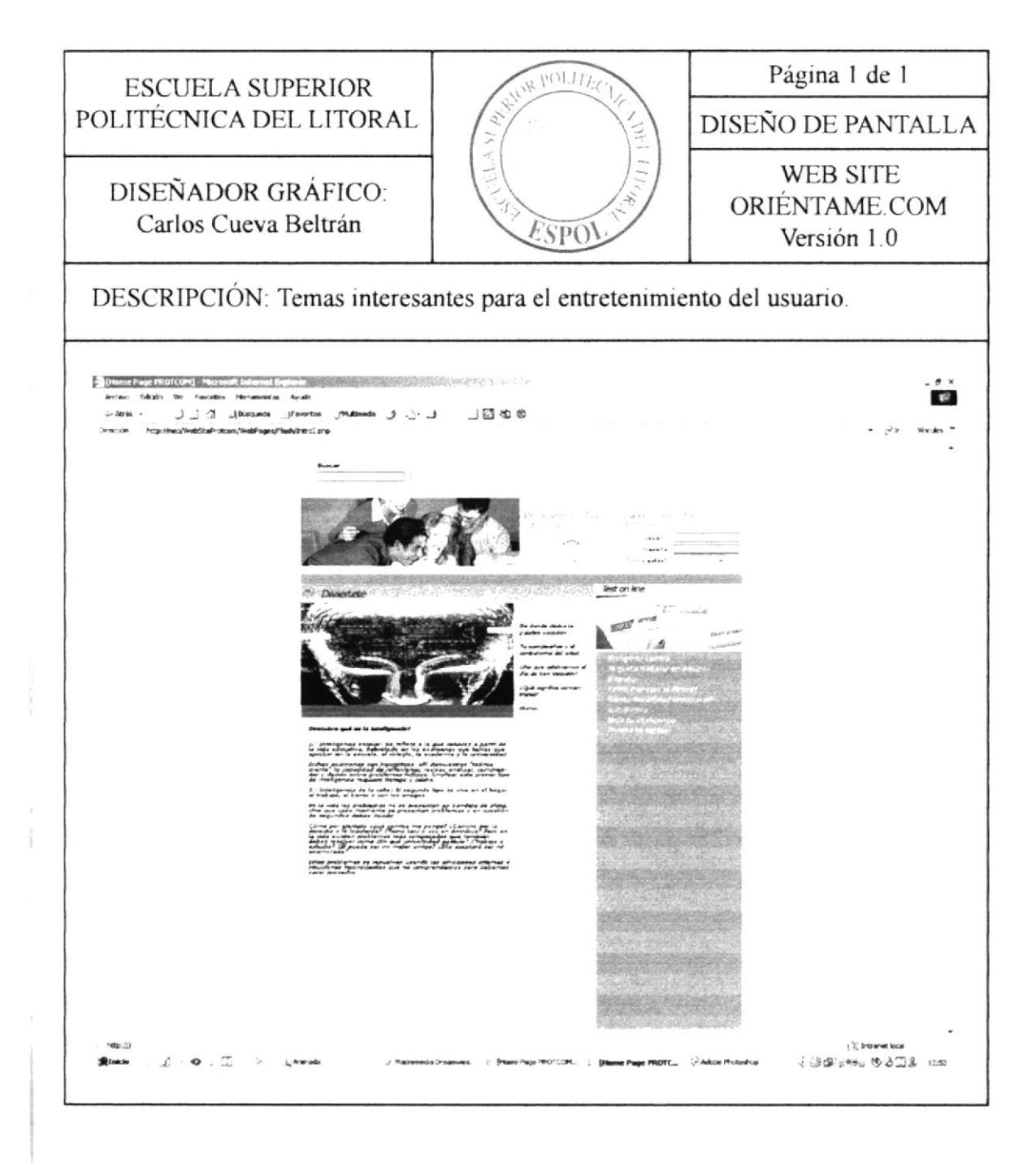

#### 8.4.3 Curiosidades - Que significa concentrarse

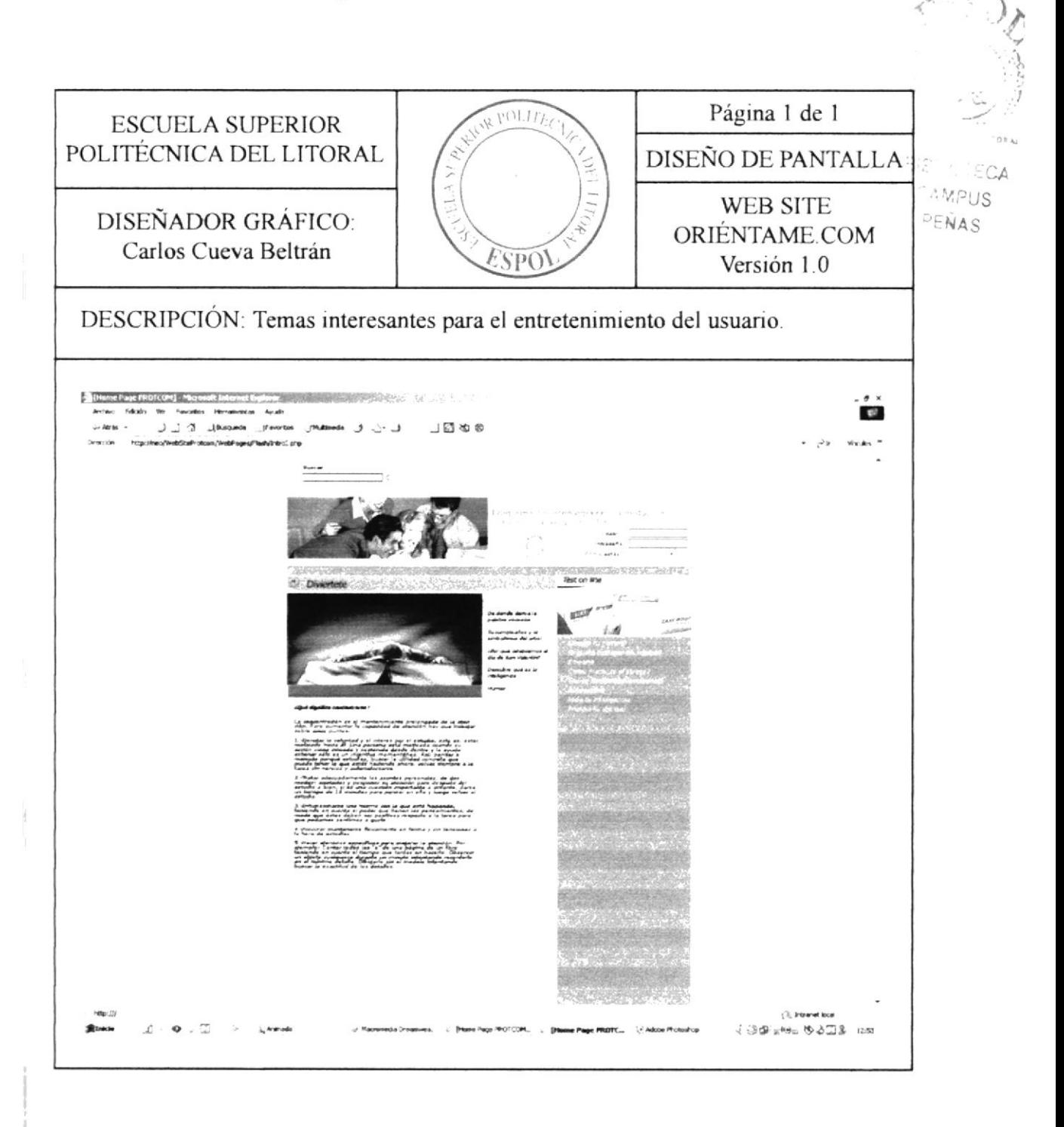

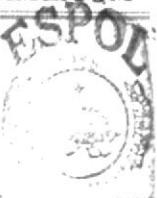

CAMPUS

 $Bi$ 

## 8.4.4 Curiosidades - El verdadero siginificado del día de San Valentín

PENAS Página 1 de 1  $P^{O1.17}$ **ESCUELA SUPERIOR** POLITÉCNICA DEL LITORAL DISEÑO DE PANTALLA **WEB SITE** DISEÑADOR GRÁFICO: ORIÉNTAME.COM Carlos Cueva Beltrán  $^{\circ}$ SPO Versión 1.0 DESCRIPCIÓN: Temas interesantes para el entretenimiento del usuario. e Page FROTCOM] Magnosoft Int  $\mathbf{e}$ J J A Jacomos Jiwoto **JE to e** duting of any .<br>In November van Internationale verklaar van de kommen<br>In de November van Internationale van de kommentaal ( ); transmet local JOB's WE WATER IN

### 8.4.5 Curiosidades - Tu cumpleaños y el significado del árbol

**BIBLIOTECA** CAMPUS PENAS

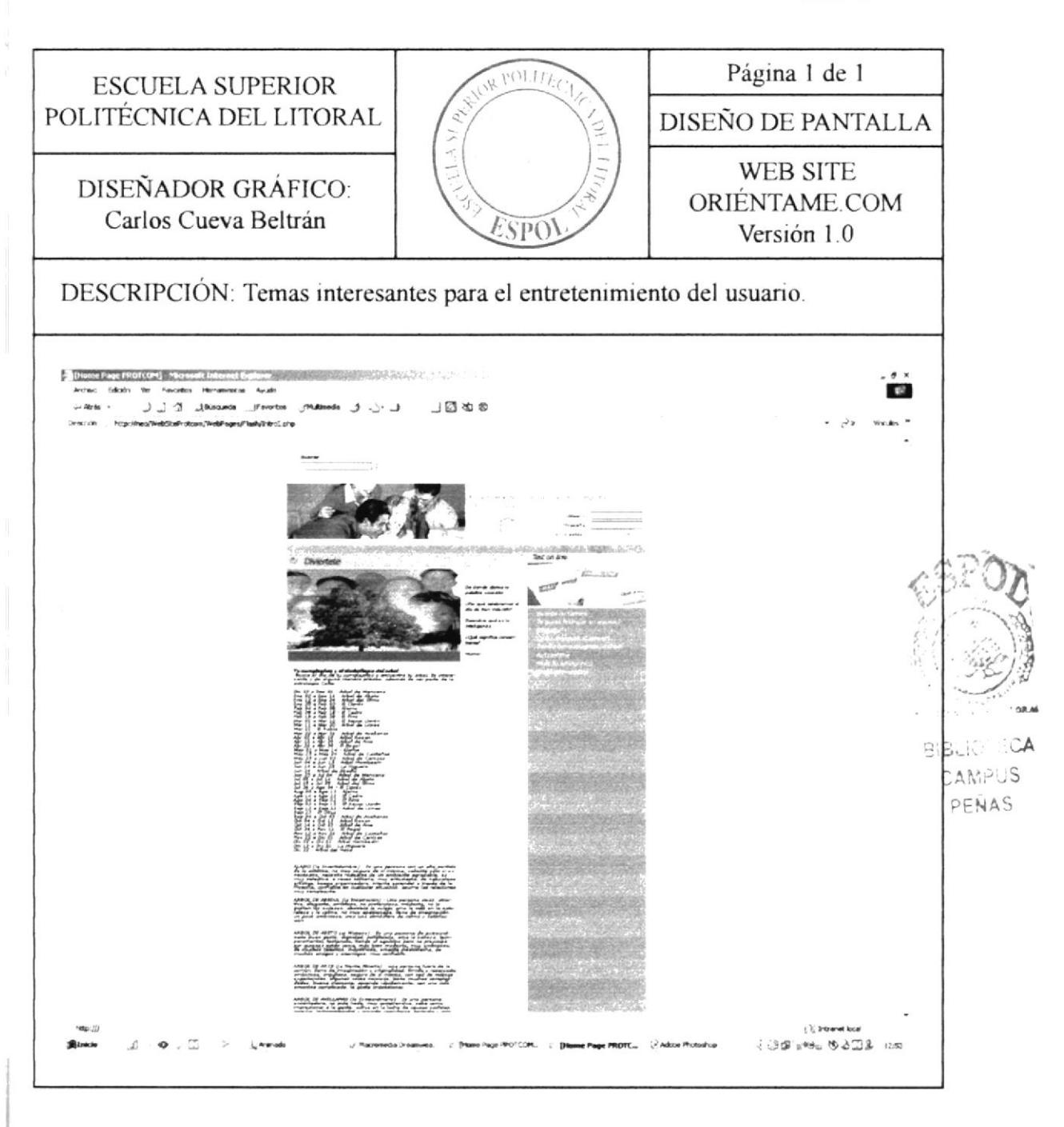

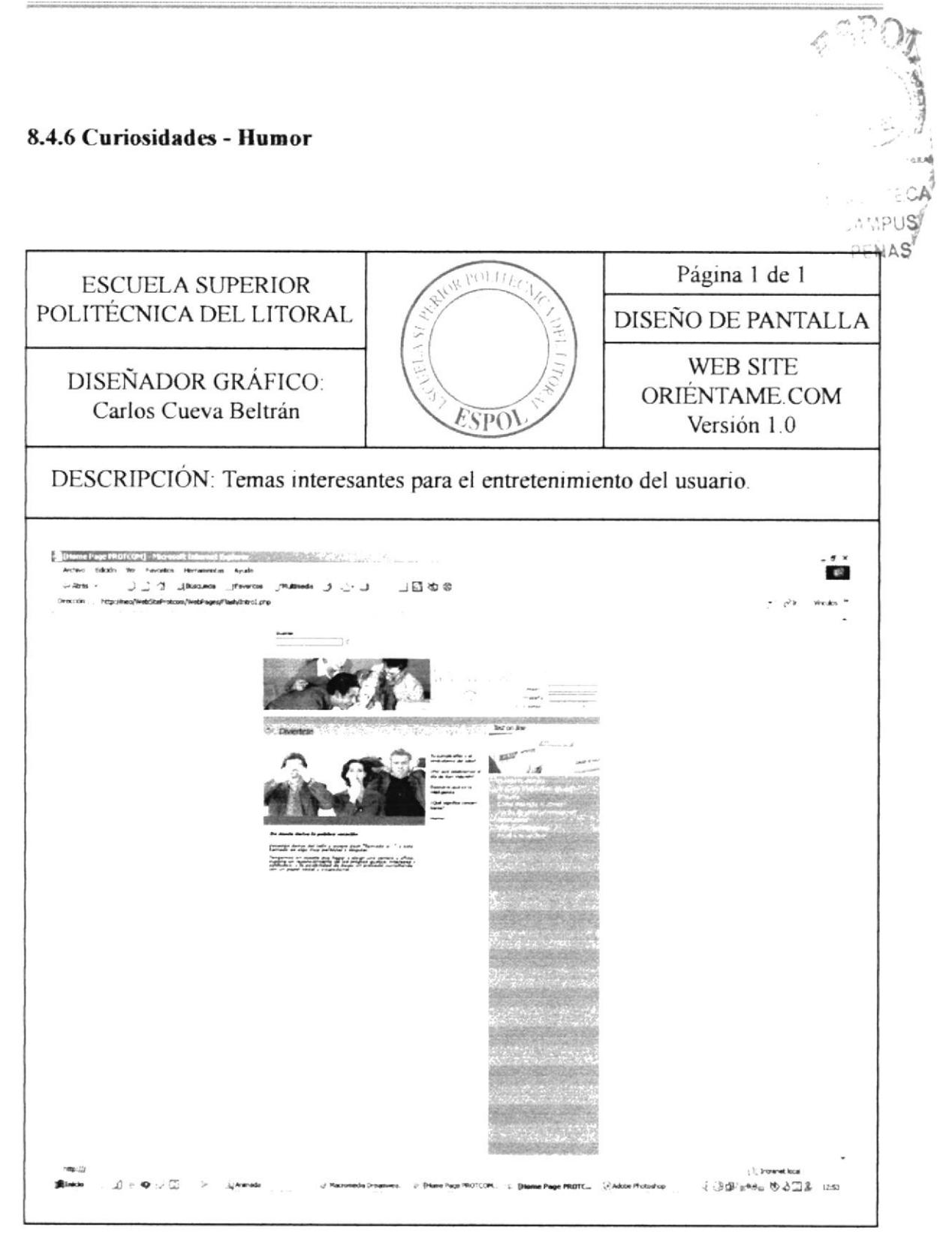

## **8.5 CUENTOS PARA EL ALMA** 8.5.1 El àrbol de los amigos

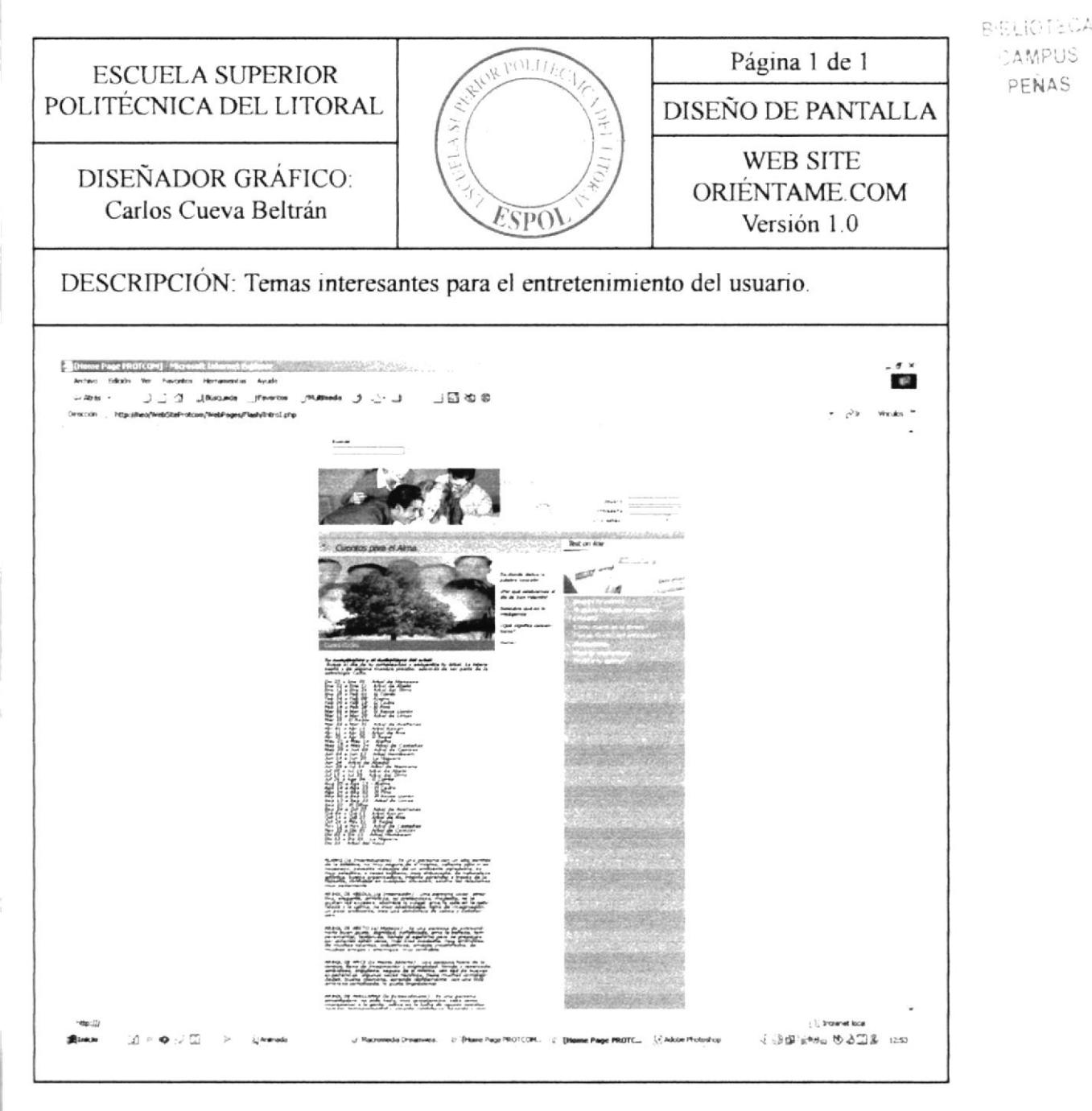

CAMPUS

PENAS

SSELIOTECA

# **8.6 PERSONALIDAD ATRACTIVA** 8.6.1 Tipos de personalidad

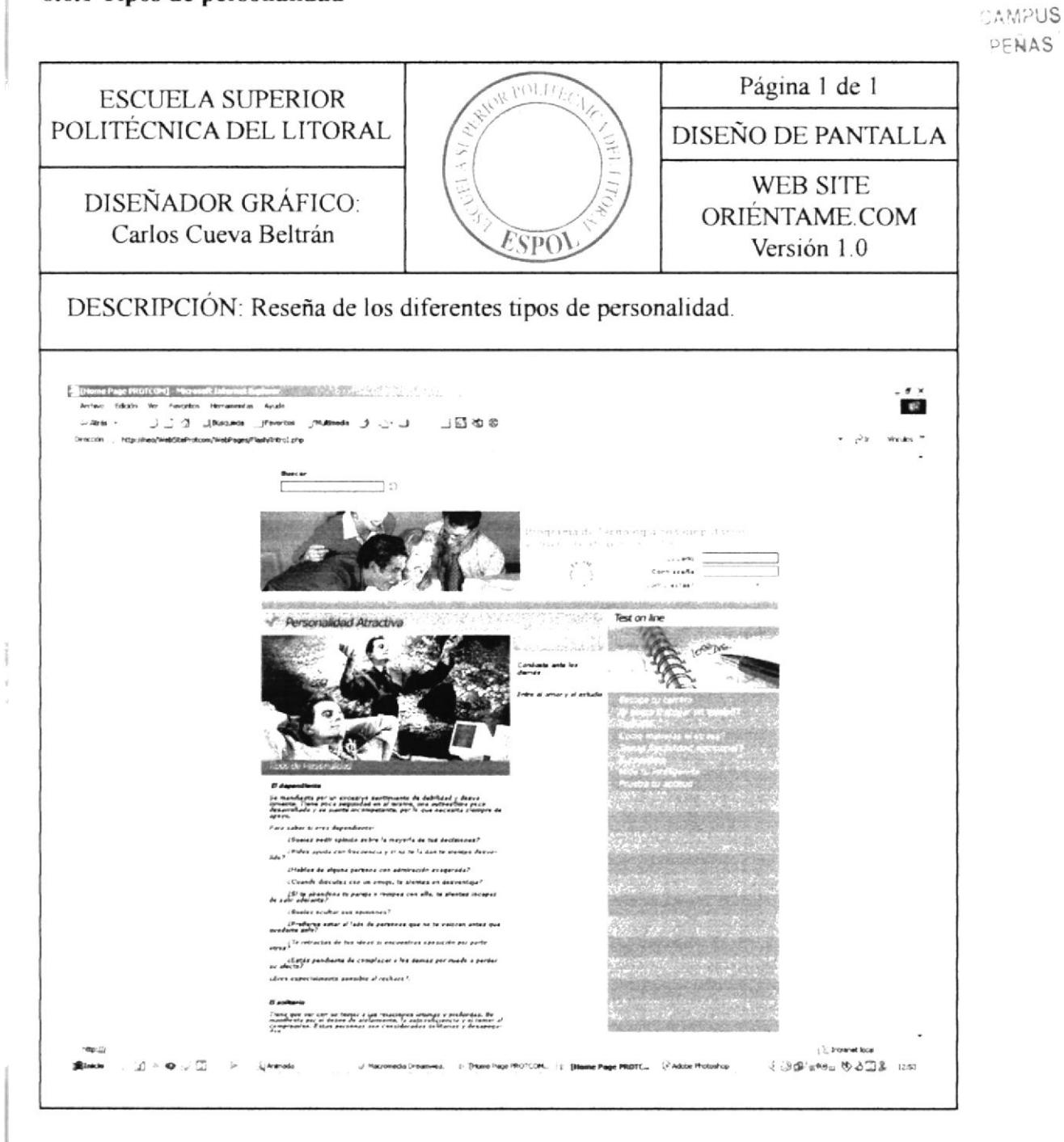

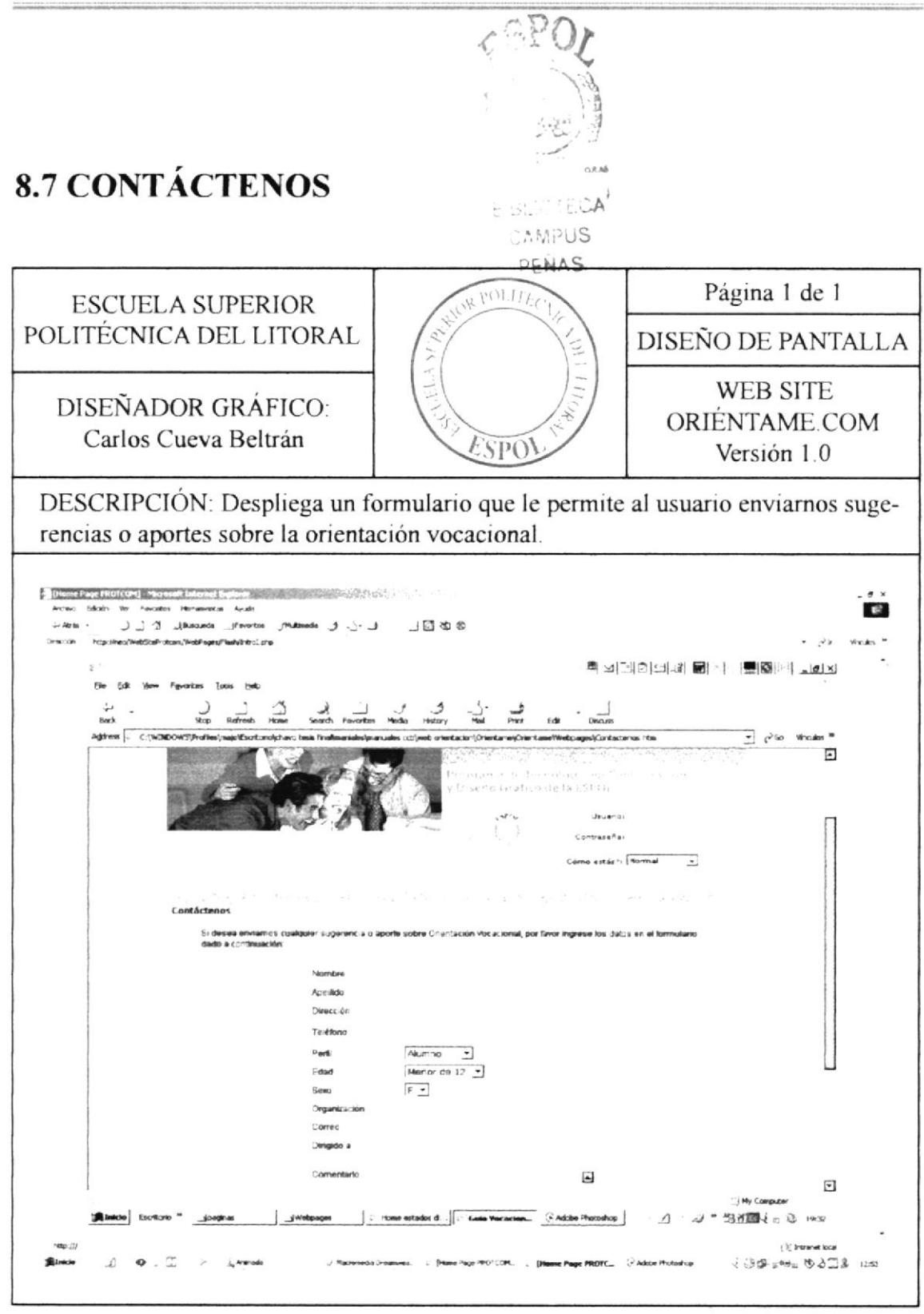